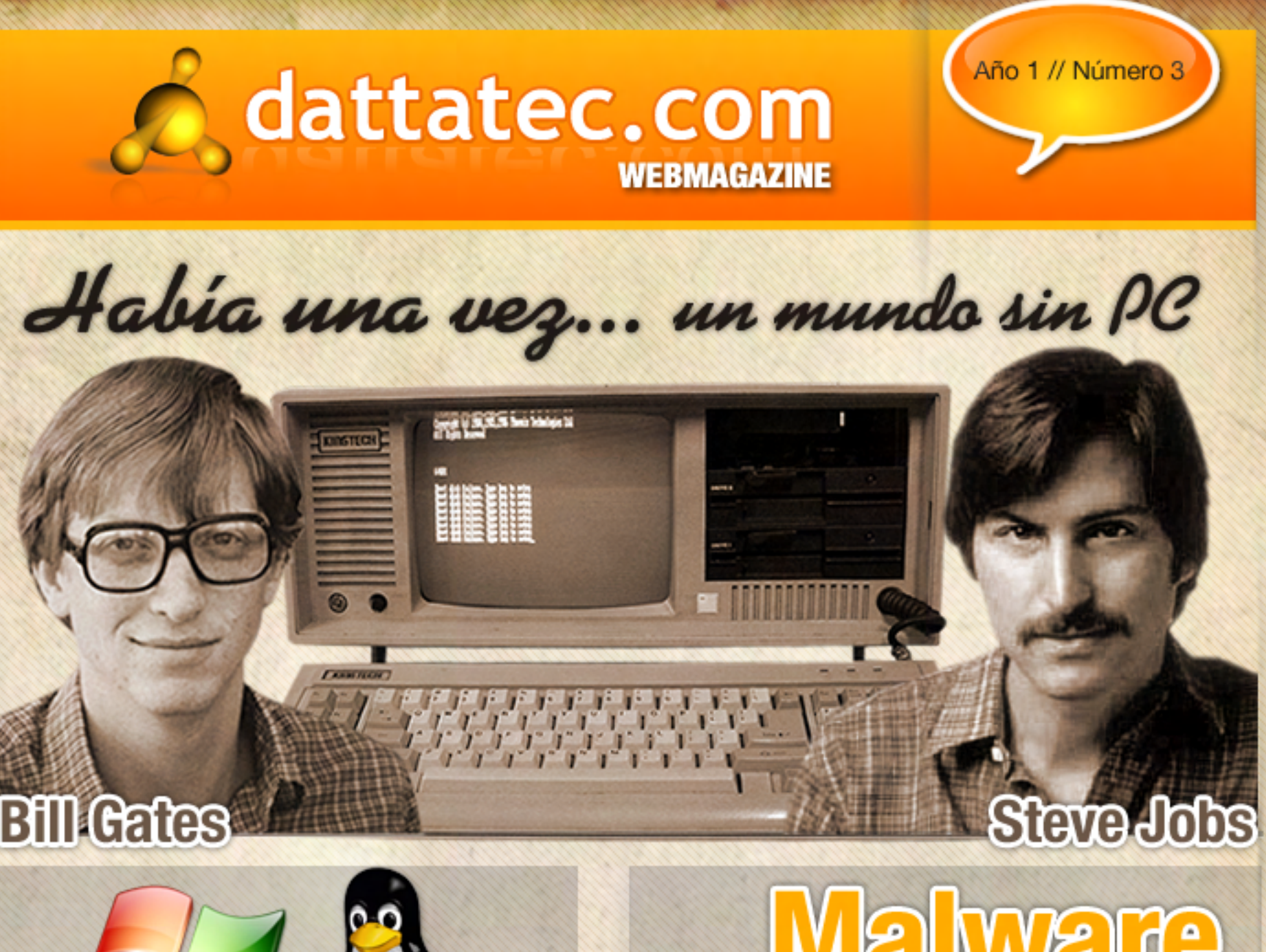

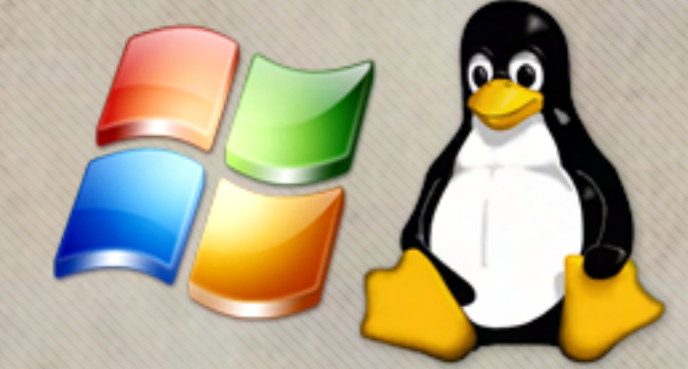

**Corre tus aplicaciones WINDOWS en GNU/LINUX ¿Qué puedo hacer por ti?**

## **¿Cómo deshacerse de él? Malite**

**Estuvimos presente en las Olimpíadas de Videojuegos, llevadas a cabo en Colonia, Alemania.**

**CELERON E1200 Análisis + Analizamos el nuevo RPG: FALLOUT 3** 

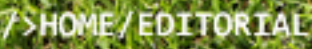

5

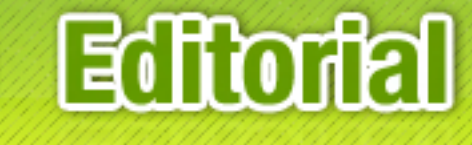

### **"Tengo más tiro que el gran Bernabé...**

**TXT**

Bienvenido a la tercera edición de **Dattatec.com WebMagazine.** Estamos llegando al último mes de este 2008 con nuevas incorporaciones, que ayudan a hacer de este número una edición imperdible.

 Entre nuestros recién llegados está el Sr. Matías Iacono, Microsoft MVP, desarrollador de raza que te invita a plantearte el desarrollo de un sitio web desconociendo ASP.net. Matías, aparte de brindar conferencias (fue uno de nuestros oradores en el evento "Aplicaciones Web 2.0", hace unos meses) y ser un experto programador en ASP, tiene una web para desarrolladores avanzados: www.preguntaalexperto.net.

También el Foro3k.com se suma a nuestra revista digital, representado por **Pablo Nicolás** Disalvo, que te pone al tanto y te acerca su opinión sobre la amplia gama de servicios gratuitos que están detrás de la marca Google.

Los colegas de MUG regresan con la segunda entrega de las novedades que trae Windows Mobile 6, en particular, las características de Visual Studio 2008, de la mano de uno de sus miembros, Leonardo Natale.

Y nuestro staff fijo se luce con notas que te van a atrapar: Ariel Palazzesi te lleva a recorrer los últimos 30 años de la mano de dos personas que hicieron de la PC una compañera irremplazable en el hogar y la oficina, Bill Gates y Steve Jobs.

Christian Sochas te invita a conocer un microprocesador Intel, que cuesta sólo u\$s 60 y deja contentos hasta a los usuarios más exigentes: el Celeron E1200.

Juan Guttman se luce con doblete: por un lado, te cuenta cómo correr tus aplicaciones favoritas de Windows en un entorno Linux (¿ahora te quedan excusas para probar la plataforma del pingüino?); por otro, te explica por qué Fallout 3 es el juego que te va a mantener alejado del sol este verano.

Javier Richarte da inicio a una entrega en dos partes sobre cómo remover virus y troyanos de tu PC Windows, sin tener que formatear el rígido y empezar de cero.

Por último, nuestros amigos de **Alkon.com.ar** te cuentan con lujo de detalles cómo vivieron la edición 2008 de los World Cyber Games, el Mundial de Video Juegos que se llevó adelante en Alemania y dejó una Medalla de Bronce para Argentina.

Damas y caballeros, niños y niñas: ihay equipo! Ahora sí, la disfrutar de esta nueva edición!

Débora Orué Jefa de Redacción<br>Dattatec.com Webmagazine Dattatec.com Webmagazine

/>HOME/SUMARIO

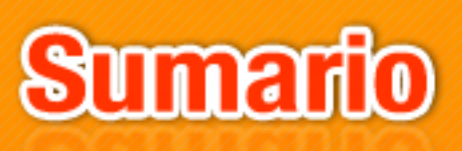

#### **STAFF**

**JEFA DE REDACCIÓN** 

Débora Orué

#### **COLUMNISTAS**

Juan Gutmann<br>Ariel Palazzesi **lavier Richarte Christian Sochas** 

**PARTICIPARON DE ESTA EDICIÓN** 

**Pablo Nicolás Disalvo Matias Iacono Leonardo Natale Santiago Ramírez** 

#### **POLABORAN CON ESTE PROYECTO**

Alkon.com.ar **Foro3k.com Grupo de Usuarios<br>
Microsoft (MUG) PreguntaAlExperto.net** 

**JEFE DE ARTE** 

**Martín Cardinale** 

**DISEÑO DE TAPA** 

**Martín Cardinale** 

**DIRECCION COMERCIAL** 

publicidad@ dattamagazine.com

#### **REDACCIÓN**

lectores@<br>dattamagazine.com **Martín Cardinale** 

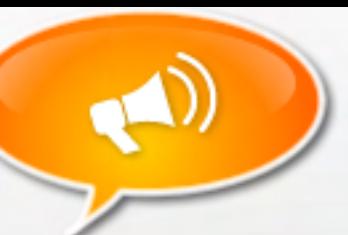

#### Editorial

2

3

4

6

10

15

#### Sumario

#### Hardware: tu equipo por dentro

"Celeron E1200". Christian Sochas te explica por qué gastando poco vas a poder contar con un microprocesador más que eficiente y basado en arquitectura Core.

#### On site: estuvimos allí

"World Cyber Games 2008". Nuestros amigos de Alkon.com.ar estuvieron presentes en el Mundial de Video Juegos que se llevó a cabo en Colonia, Alemania, y se volvieron con una medalla.

#### Linux: trucos para el sistema del pingüino

"Corre tus aplicaciones de Windows en GNU/Linux". Juan Gutmann te quiere convencer para que te animes a Linux. ¿Te frena no poder correr tus programas favoritos? ¡No es excusa! Juan te explica por qué.

#### In the beginning: así empezó todo

"Había una vez… un mundo sin PC". Ariel Palazzesi te lleva a recordar que alguna vez el mundo vivió sin internet, sin impresoras... isin PCs! Pero dos hombres pavimentaron el camino hacia la era de la informática: Steve Jobs y Bill Gates.

#### How To: hágalo Ud. mismo

"Cómo deshacerse del malware (1ra. Parte)". Javier Richarte te explica cómo detectar las distintas amenazas que acechan tu PC, cómo removerlas y cómo estar prevenido.

#### Programación: un espacio para desarrolladores

"Sitios web sin saber programar en ASP.net". Matías Iacono te introduce al desarrollo de sitios web usando herramientas gratuitas de Microsoft: ASP.net y SQL Server Express.

#### Windows: lo más nuevo de los chicos de Redmond

"Novedades en Windows Mobile 6 (2da. Parte)". Leonardo Natale, del Grupo de Usuarios Microsoft (MUG), te acerca la segunda parte de su nota, para contarte sobre las principales características de Visual Studio 2008 para los desarrolladores de aplicaciones Mobile.

#### Reviews: críticas de video juegos

"Fallout 3: Recuerdos del futuro". Juan Gutmann te explica en detalle qué te espera en la tercera entrega de Fallout y te tira tips para disfrutar del excelente trabajo de la gente de Black Isle Studios.

#### Opinión: así lo veo yo

"Google es mucho más que un buscador". Nicolás Disalvo, miembro del Foro3k.com, te cuenta cuáles son las herramientas que Google ofrece a sus usuarios y cuáles son las mejores, según su punto de vista.

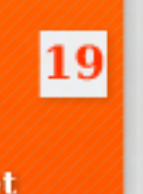

19

22

25

28

## **CELERON E1200**

Siempre que tenemos novedades en el mundo de los microprocesadores, en general, se habla de los modelos de más alta gama, los cuales reciben todas las miradas de los usuarios, pero pocos pueden acceder a su prohibitivo precio. Luego aparecen los modelos de mediana y mediana-alta gama, los cuales apuntan a los gamers, diseñadores, servidores, o a cualquier persona que necesite un muy buen desempeño de su PC. Finalmente, tenemos los modelos de más baja gama, esos que suelen incorporarse en computadoras de oficina, o incluso en casas de familia, donde el uso no va más allá que utilizar Internet, Office, mirar videos, o jugar algún que otro título poco exigente. Desde ya, los precios de los mismos descienden a medida que desciende su velocidad, potencia y complejidad, pero esta vez, Intel ha lanzado al mercado un procesador sumamente eficiente, basado en la exitosa arquitectura Core, con un precio más que tentador y sobre todo accesible a prácticamente cualquier bolsillo.

#### **Celeron, pero Dual Core**

 $E = \frac{1}{2}$ ente, es el pequeño gigante, es el pequeño gigante, es el pequeño gigante, es el pequeño gigante, es el pequeño gigante, es el pequeño gigante, es el pequeño gigante, es el pequeño gigante, es el pequeño gigant

Este pequeño gigante, es el primer procesador de la línea de Intel en pertenecer a la gama baja y económica, pero montando. dos núcleos dentro del mismo. Se trata del Celeron E1200, el cual sencillamente es un núcleo Allendale (el utilizado en los Pentium Dual Core y Core 2 Duo de 2MB L2) pero con algunas características recortadas, y así llegar al irrisorio precio de

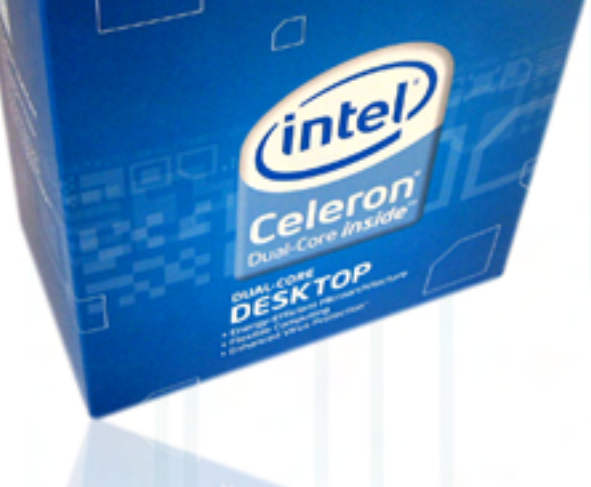

**DESKTOP** 

U\$S 60 en argentina. Ambos núcleos están fabricados en 65nm, trabajando a 1600MHz por defecto, utilizando un FSB de (800MHz efectivos) y un multiplicador de 8x.

La característica más significativa que se ha recortado en este procesador es su caché de nivel 2, algo totalmente predecible ya que es el componente del procesador más caro a incluir, debido a que es una memoria sumamente rápida y su costo está muy lejos de lo que vale fabricar memorias DDR2, por dar sólo un ejemplo. Dicha caché incluida en el E1200 es de tan solo

> La novedad, es que esta nueva arquitectura podrá soportar hasta 8 cores monolíticos dentro de un mismo die, es decir, se podrán manejar de forma totalmente nativa.-

512KB compartida para ambos núcleos, y además no posee soporte a virtualización por hardware (la cual viene desactivada en todos los núcleos Allendale). De todas maneras, la compatibilidad con 64 bits sigue estando intacta por suerte.

La tensión que utiliza este procesador es de 1.2v, y su TDP (estimado por Intel) es de 65W carga máxima, lo cual lo hace compatible con cualquier motherboard LGA 775 con VRM 10.1 y un chipset adecuado. Como muy grave, tendremos que actualizar el BIOS de la placa madre con el fin de que reconozca el nuevo string (ID – Identificador) del procesador.

> cleron Dual Core inside

#### ¿Overclock?

÷

El Celeron E1200 es un microprocesador que genera muy poca cantidad de calor, ya que su consumo promedio es bastante bajo comparado a lo que solemos imaginar con respecto a un procesador de dos núcleos. El disipador incorporado de fábrica es realmente diminuto, con poca cantidad de alumi-

#### nio, y sobre él encontramos un ventilador poco ruidoso. Ambas cosas en conjunto hacen muy bien su trabajo, dejando el CPU a unos 33º en reposo, y tan solo 44º bajo carga máxima, medido dentro de un gabinete con un correcto flujo de aire.

Si tenemos en cuenta esto, sumado a su relativamente alto multiplicador de FSB, además de la arquitectura que utiliza, nos daremos cuenta que estamos ante un producto con un potencial de overclock sumamente interesante. Aquí es donde los usuarios de gama media empiezan a interesarse en el producto, ya que por muy poco dinero podríamos tener un procesador que rinda lo mismo o más que un procesador con el doble de precio, sin invertir un solo centavo adicional a la compra. Pero como todo esto es sólo teoría, pasamos a la práctica probando el E1200 en varios escenarios, con y sin overclock, para quitarnos todas las dudas.

#### **Las Pruebas**

Para correr la batería de test, armamos la plataforma de pruebas del E 1200 con un motherboard Gigabyte P35-DS3L y 2GB de RAM 800MHz en Dual Channel, con el fin de reflejar una situación real. La placa de video utilizada es una MSI GeForce 8800GT, con el fin de probar los juegos de última generación y ver qué tal se comporta el procesador en esas circunstancias.

En Cinebench 10, nuestro E1200 generó la imagen en 330 segundos utilizando ambos núcleos, en SuperPI tardó 38 segundos en terminar la prueba de 1 millón de dígitos, con 7-Zip la tasa de descompresión fue de 26 MB/s, y en el juego Crysis (detalles altos y resolución 1280x1024) alcanzó los 34FPS. En entorno Windows, ya sea utilizando Internet, bajando archivos, y con varias instancias de Word y Excel abiertas, el Celeron E1200 se comportó de manera excelente, siendo un procesador muy eficiente en cuanto a velocidad para este tipo de tareas. El agregado interesante es que al ser dual core, con poco dinero podremos tener una PC muy ágil a la hora de abrir varios programas a la vez, situación que llega cada vez a más usuarios.

#### Subiendo su frecuencia... ۲

El cometido de las pruebas es analizar su rendimiento frente al mismo procesador, pero con un overclock considerable aplicado en el mismo. Sorprendentemente, con el ventilador de fábrica, hemos elevado los 1600MHz nominales a la semejante suma de 3200MHz, nada más ni nada menos que un 100% de overclock, y todo esto manteniendo una temperatura de 64º C bajo carga máxima. Sin forzar demasiado el northbridge de nuestro motherboard, dicha velocidad se logró utilizando un FSB base de 400MHz, manteniendo intacto el multiplicador 8x, y con una ligera subida de tensión, llevando a 1.3v los 1.2v n o m i n a l e s .

Como es de esperarse, los resultados de los test cambian de forma radical: la renderización de Cinebench 10 se completó en 173 segundos, SuperPI terminó de calcular su prueba de 1M en 21

### **CELERON E1200**

segundos, 7-Zip mostró unaimpresionante mejora con una tasa de descompresión de 52MB/s, y finalmente Crysis se benefició en 22FPS adicionales, dando un promedio de 56 cuadros por segundo. El rendimiento mostrado por el E1200 a 3200MHz, es muy cercano al que ofrece un E6750, el cual sale U\$S 190 aproximadamente… pero nosotros, con este pequeño Celeron, llegamos a una performance similar por tan solo U\$S 60.

#### Conclusión <u> Maria Alban Maria A</u>

Intel hizo una muy buena jugada con este nuevo procesador, ya que por un bajo precio, los usuarios poco exigentes pueden obtienen un rendimiento muy bueno para tareas cotidianas, utilizando principalmente los beneficios que un procesador dual core ofrece. Y para los que exigen más allá su podrán encontrar en este procesador un rendimiento asombroso al aplicar overclock, armando una PC de excelentes características por muy poco dinero. Recuerden que no hace falta gastar una increíble suma de dinero en un nuevo disipador, ni tampoco montarlo sobre un motherboard excesivamente costoso de última generación… tan solo es cuestión de subir su FSB a 400MHz, elevar 0,1v su tensión, y voilá! tenemos el rendimiento de un procesador de casi U\$S 200,

pero habiendo desembolsado sólo U\$S 60. ¿Interesante no?

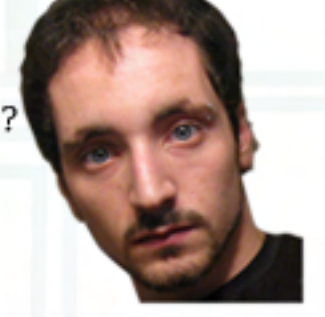

Christian Sochas christian.sochas@dattamagazine.com

### **Alkon estuvo presente en las Olimpíadas de Videojuegos, llevadas a cabo en Colonia,**

Luego de un largo año entre idas venidas con los sponsors en Argentina logramos, gracias a la avuda de Intel, llevar a un jugado de FIFA 08 llamado Juan Francisco Sotullo, quien sin saberlo en ese momento sería el. tercer mejor jugador del mundo dentro de su disciplina.

El evento se llevó a cabo del 5 al 9 de noviembre en la hermosa ciudad de Colonia, Alemania. Una vez llegados al país germano empezamos a notar algunas publicidades en la calle de los World Cyber Games de Samsung, con todas las banderas en un puente que cruza el río Riehl excepto las de Latinoamérica. Un gesto de mal gusto por parte de los organizadores.

Ese mismo miércoles 5 pudimos conocer el Koelmesse, donde se llevaría a cabo el evento, con 15 mil metros cuadrados dedicados a estas Olimpíadas de Videojuegos, que contó con la presencia de 800 jugadores de más de 70 países de todo el mundo. Durante el día pudimos hacer la práctica de lo que sería la ceremonia de inauguración, con la entrada de banderas de cada país y escuchar los discursos del Presidente de Samsung Global y del Lord Mayor de Colonia, entre otras cosas.

Mientras los mismos practicaban sus letras, nosotros aprovechamos para recorrer los stands vacíos o en preparación, y logramos ver los clásicos como Razer, quienes siempre están en estos eventos, Samsung por supuesto con 4 grandes puestos, Thermaltake, AMD quien puso todas las

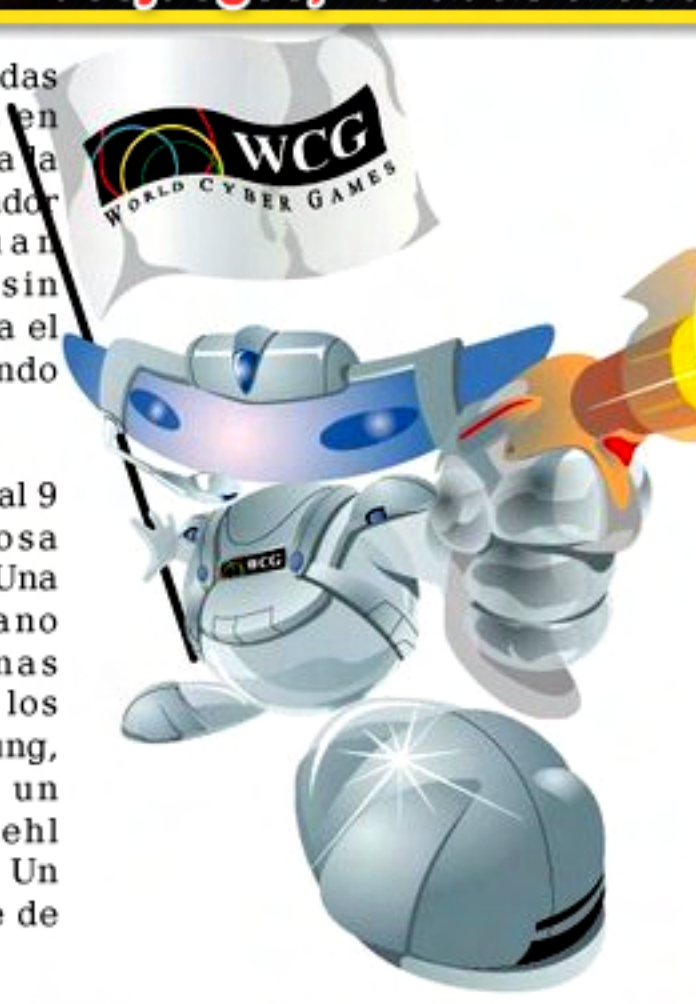

máquinas del evento con la colaboración de MSI, Dust Off, Xbox 360 de Microsoft, Phillips y algunos otros muy pequeños. Una vez terminado el recorrido dieron comienzo a la ceremonia de inauguración, abriendo el evento un cantante de ópera entonando el himno de los World Cyber Games. Para no entrar mucho en detalle ya que fue un tanto larga pasando por los himnos de Alemania, la entrada de su bandera, la entrada de la bandera de la Unión Europea y demás actos de protocolo, el Presidente de Samsung Electronics llamado Geesui Choi dio comienzo al evento con un discurso un tanto largo, donde contaba la historia de WCG, y cómo fue creciendo en cantidad de países y jugadores, y que incluso en el 2007 lograron entrar en el libro Guinness por

ser el evento de videojuegos con mas jugadores en la historia. Terminado su discurso le pasó el micrófono al Lord Mayor Fritz Schramma, quien contó un poco la historia de su ciudad, recomendó algunos lugares para visitar y agradeció a Samsung por haber elegido la magnífica ciudad de Colonia para ser host de este tan importante evento. Él mismo fue quien dijo "A partir de este momento los World Cyber Games están abiertos", dejó su micrófono y le dio la entrada a las banderas de todos los países que participaban en la WCG. Pasadas todas las banderas se prendió la "llama virtual" de la Antorcha Oficial de los World Cyber Games. Para cerrar esta ceremonia invitaron a un grupo de música quienes, además de tocar sus canciones de rock, entonaron nuevamente el himno de la WCG, dando un cierre perfecto para el primer día.

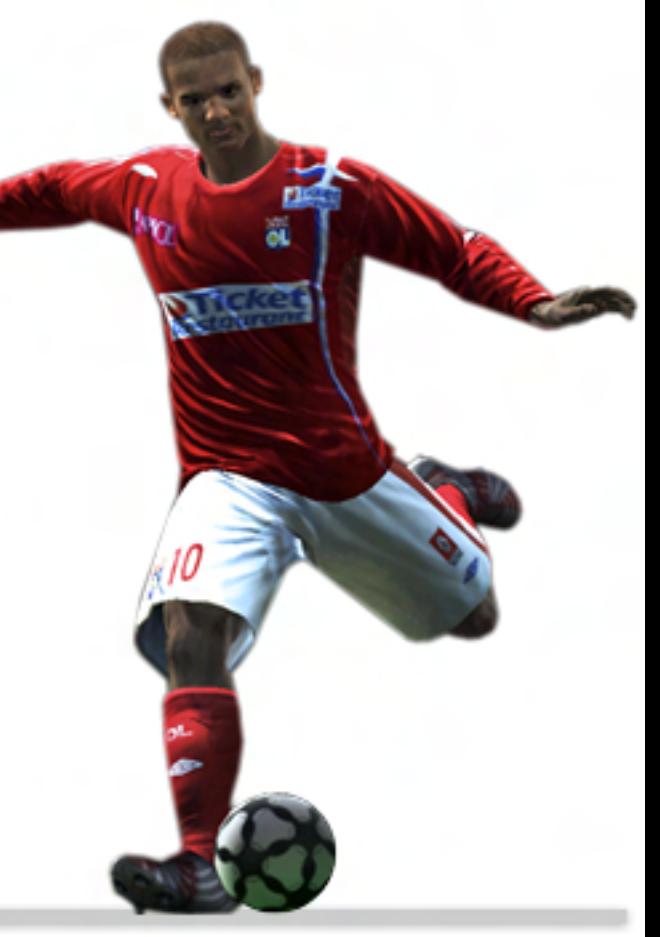

NOV<sub>1</sub>

## **World Cyber Games 2008**

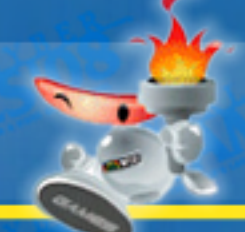

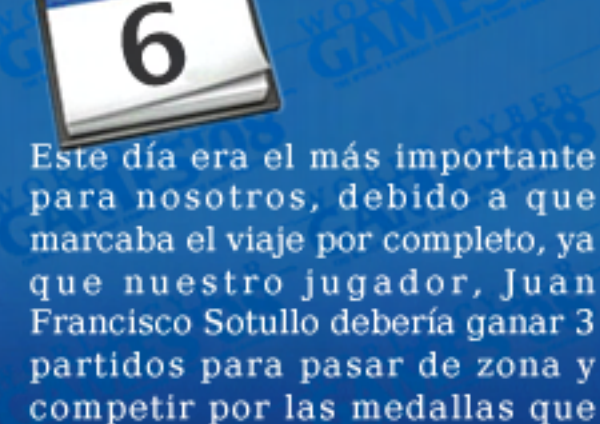

tanto ansiábamos.

Nuestro jugador empezaba su día a las 13 horas, por lo que nos tomamos un tiempo para recorrer el resto de las arenas de juegos, ya que también era el primer día para otros 400 jugadores (los otros 400 jugaban el viernes).

Lo primero que veíamos al entrar al evento, era una pared colorada muy grande que decía "Área +16", es decir que únicamente los mayores de 16 años podían entrar a dicha área, ya que se jugaban los juegos para "adultos", tales como Counter-Strike 1.6, Virtual Fighter, Halo y Command & Conquer. Dentro de esta zona, podíamos apreciar una gran cantidad de computadoras, y 4 televisores (para el Virtual Fighter), y detrás de las mismas otra pared, la cual separaba la zona de juegos con la de "Streaming", con una inmensa pantalla, 10 computadoras, una tribuna y tres sectores exclusivos para quienes relataban los partidos.

El primero que pudimos apreciar fue nada más y nada menos que "Meet your Makers vs eSTRO", con importante presencia por parte del público y cámaras de televisión. Debido a nuestro corto tiempo, decidimos sequir nuestro. tour por dentro del evento.

Saliendo del área para mayores, justo frente a nosotros estaba el área de Warcraft III, donde pudimos ver gente como Moon, Grubby, HoT y muchas otras "celebridades" del WC3.

Otra zona con bastante gente era la de Starcraft, ya que estaba jugando uno de los favoritos coreanos, Jaedong. Para seguir con el recorrido decidimos ir a visitar el área de Xbox 360, para mayores de 18 años, pero estaba un tanto vacía, así que continuamos para una de las zonas más populares: Guitar Hero, donde pudimos ver a uno de los alemanes muy relajado tocando su guitarra a toda velocidad. Luego de las guitarras fuimos a ver las zonas totalmente vacías, excepto por sus jugadores, las cuales eran Carom3D (un juego muy malo de pool), el RedStone y el Asphalt 4, que lo único llamativo de este juego era una Ferrari que estaba promocionando este juego en

Por último decidimos pasar por otras zonas con muy poca gente, como eran el Need for Speed y Age of Empires, y no hay mucho que comentar ya que como hemos dicho, no había casi nadie mirando estos partidos.

Antes de volver a nuestra arena (FIFA 08), donde Patán practicaba muy concentrado, fuimos a ver los pocos concurridos stands de Samsung, donde mostraba los televisores en Alta Definición y algunas notebooks, monitores y cámaras digitales. Al no haber nada nuevo, decidimos ir a donde mostraban los celulares, y si bien el diseño y ambientación eran muy buenos,

el contenido de los stands era muy pobre, así que como entramos, salimos hacia el sector de los j u e g o s .

El sector de juegos, era una zona donde Samsung entretenía a los visitantes de una forma "no virtual". Es decir que proponía a la gente hacer diferentes actividades, como skates, o utilizar un mini autito de dos ruedas, o incluso jugar al futbol 1 vs 1, golf, jockey, escalectric, esgrima y salto a caballo (este último sí era virtual...).

Al ser el primer día el evento estaba un tanto vacío, por lo que pudimos hacer todas las actividades sin necesidad de esperar. Luego de estos pequeños juegos, volvimos al área de FIFA pero antes pasamos por una zona relax de Phillips, donde acostados en muchos sillones podíamos apreciar a un jugador (no oficial de la WCG) tocar en el Guitar Hero. (En el stand de Xbox 360 pasaba lo mismo pero con la  $\texttt{cellular.}$  .  $\texttt{banda complexa)}$ .

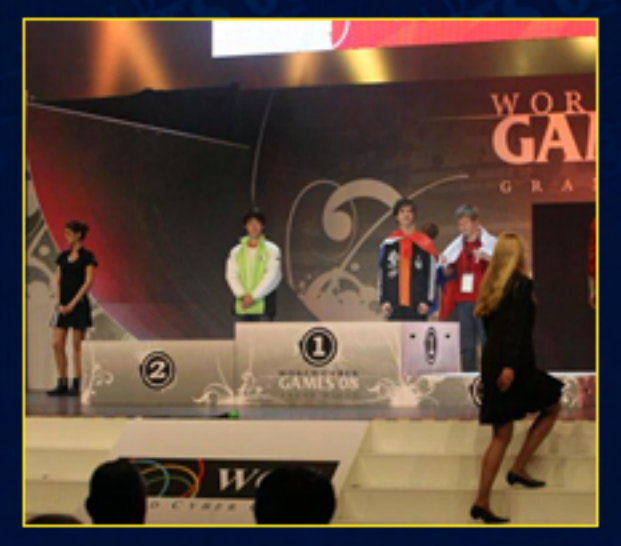

Una vez en la zona de FIFA, pudimos ver a nuestro jugador entrar en acción, ganándole 6 – 0 a N1ghTmneP (Montenegro). Luego los partidos siguieron el mismo ritmo, y Patán pudo pasar como #1 de su zona sin mucho problema.

#### **Alkon estuvo presente en las Olimpíadas de Videojuegos, llevadas a cabo en Colonia, Alemania.**

El primer día pasó rápido, ya que luego de haber pasado de zona, decidimos ir a la tribuna principal donde pasaban los partidos más importantes de todos los juegos, como Moon vs HoT en Warcraft III, de los cuales debemos decir que la gente estallaba cada vez que una situación peligrosa se mostraba en pantalla.

Luego de un largo día, decidimos ir a descansar al hotel y prepararnos para el tercer día, un tanto más tranquilo, pero con mucho entrenamiento.

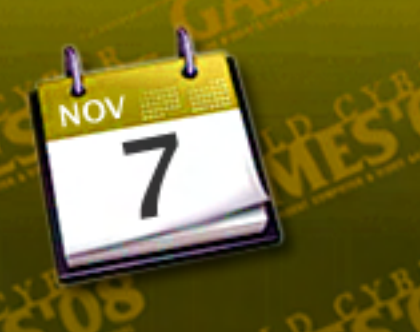

Ń. 5

Este día amanecimos mucho más tranquilos debido a la gran actuación de Patán el día anterior, por lo que decidimos ir a almorzar con todos los latinos presentes ese día (Colombia, Perú, Chile, Costa Rica, Guatemala, Panamá, Nicaragua, Ecuador, etc.).

Luego de la comida, pasamos al "Practice Area", donde cada jugador tenía un horario de entrenamiento. Juan Francisco pasó gran parte de su tiempo practicando con MO3\_, el jugador de Colombia que fue otra de las revelaciones del torneo.

Mientras nuestro jugador pasaba el tiempo practicando, nosotros fuimos a seguir recorriendo el evento, que no era demasiado grande. Es decir que el tamaño evento era de 15 mil metros cuadrados, pero había muy pocos stands para poder hacer cosas,

por lo que fuimos al de Thermaltake y pudimos ver a un equipo de mujeres muy lindas eliminar a cualquiera que se les sentara enfrente.

 Luego del recreo mirando a estas chicas decidimos ir a la tribuna principal y ver los partidos de StarCraft, los cuales si bien no entendíamos mucho lo que sucedía, la gente ocupando los asientos (60% coreanos, 40% alemanes), parecía entender a la perfección lo que mostraban las pantallas ya que aplaudían eufóricamente todos al mismo tiempo.

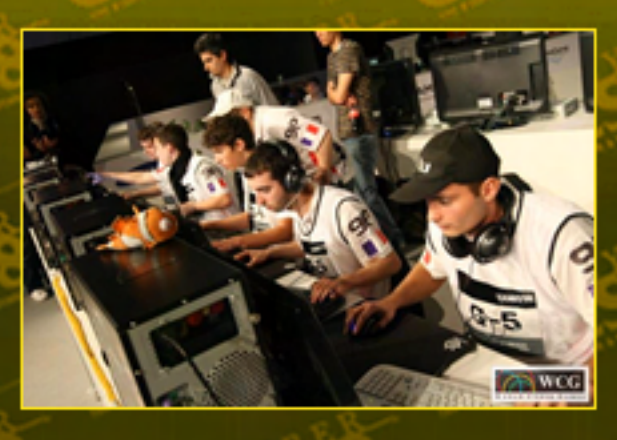

Algo que vale la pena destacar es que las personas que relataban los partidos (en alemán) entendían perfectamente lo que veían en la pantalla, relataban perfectamente y emocionaban muchísimo al público levantando la voz y gritando cada vez que algún jugador ganaba alguna pequeña batalla. Sumado a esto, las pantallas que mostraban los partidos estaban sincronizadas. En el caso de Counter-Strike mostraba en vivo los 5 jugadores, su estado de salud, si estaban vivos o muertos, el arma que llevaban en el momento, quien llevaba la C4 y su lugar en el m a p a .

Por otro lado, algo que nos sorprendió es que en muchos partidos que vimos, los jugadores

se gritaban cosas (de un equipo a otro) y los referees no hacían nada más que reírse. Aparentemente su función no era ver si utilizaban bugs, ya que a ese nivel, todos los jugadores saben qué cosas pueden hacer y qué cosas no, por ende todos eran sumamente respetuosos, nadie hablaba en voz alta a menos que fuera necesario, ninguno discutía con el referee por nada, y en algunos casos cuando daban vuelta el marcador sucedía lo antes mencionado, de levantarse y festejarle en la cara al otro equipo. Cuando sí aparecían los referees era cuando una computadora se descomponía y tenían que configurarla

Este tercer día no fue muy movido ya que no teníamos mucho que hacer, más que mirar partidos y sacar fotos. Es por eso que cuando el horario de entrenamiento de Patan finalizó. decidimos ir a pasear por Koln y luego descansar para el día siguiente, donde nos enfrentaríamos en la etapa de BO3 "Single Elimination"

Este tercer día no fue muy movido

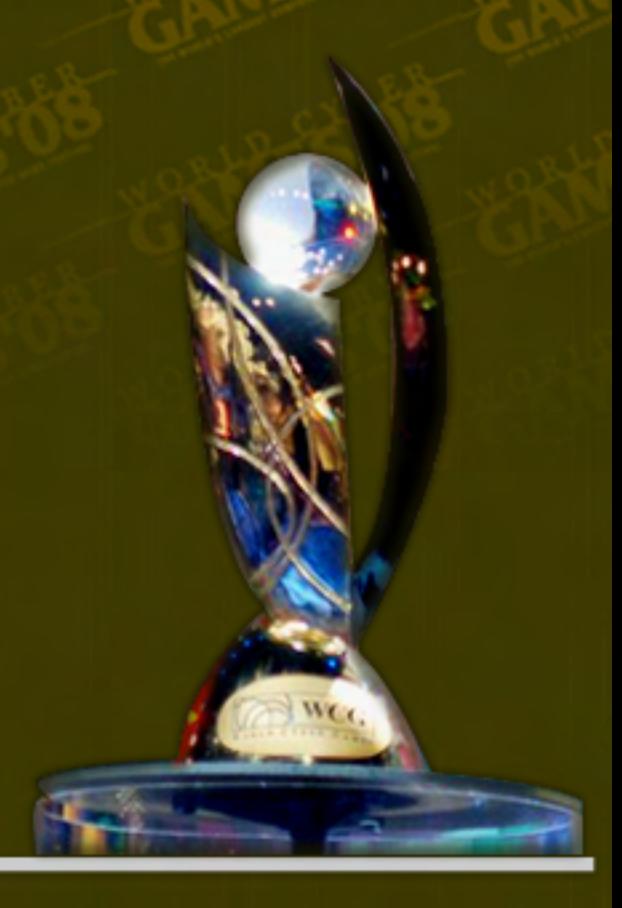

#### >HOME/JUEGOS.

#### **Alkon estuvo presente en las Olimpíadas de Videojuegos, llevadas a cabo en Colonia, Alemania.**

Ya anochecien do en Alemania, Patán debía en frentarse al nuevo favorito del torneo, el portugués Last Night, quien ha bía sido el últi mo campeón de l

la WCG. Si bien Patán conocía bien a su rival, admitió haber entrado algo desconcentrado ya que no sabía bien con qué se iba a encontrar, y viéndolo desde afuera, se notaba una superioridad por parte de LastNight, impidiendo a nuestro jugador incluso moverse por algún sector de la cancha.

Recién cuando Patán logró relajarse pudo emparejar el partido pero no el marcador, y esto fue en el segundo partido, por ende LastNight había logrado pasar a la final, eliminando a nuestro jugador en las semifinales, pero eso no era motivo de tristeza, ya que quedaba un partido más al día siguiente por el tercer puesto, por el lugar en el podio, y porque habíamos llegado a las semifinales, algo nunca antes logrado.

Es así como logramos cerrar el anteúltimo día de evento, luego de unos muy estresantes partidos tanto para Patán que jugó, com para todo el público que sufr cada vez que pateaban a portería. Por ende, nos fuimo dormir bien temprano, para e en perfecto estado en el últim de evento, donde debía dist su lugar en el podio co Walkman.

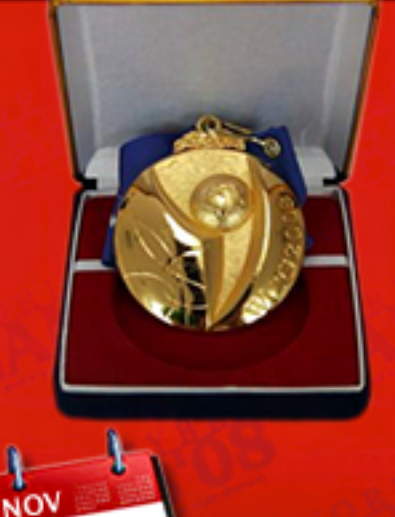

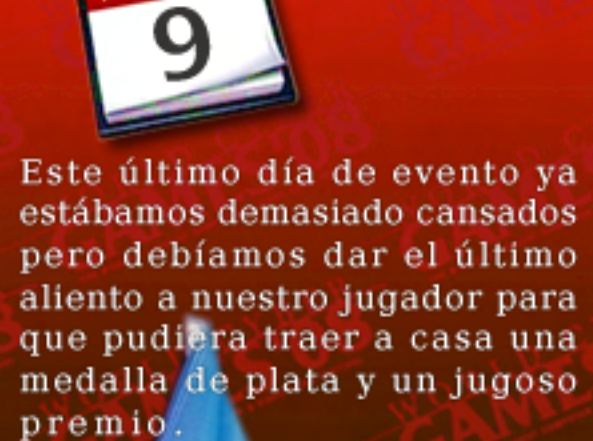

La rutina fue igual a los días anteriores, levantarnos, desayunar com el grupo e ir caminando al predio, el cual quedaba a unas 15 cuadras del hotel, con un frío aproximado de  $15^{\circ}$ C.

Una vez dentro de la vez de la vez de la vez de la vez de la vez de la vez de la vez de la vez de la

La rutina fue igual a los días

Una vez dentro del evento, esperábamos poder ver a nuestro jugador disputar "su final", en la tarima donde pasaban los partidos importantes, pero para sorpresa nuestra debían pasar la final de "Asphalt 4" (un horrible juego en celular Samsung).

Sin que eso deprima a Patán, se

Sin que eso deprima a Patán, sentó en su computadora, practido un poco, y los referees dieron comienzo al partido por el tercer lugar en los World Cyber Games. El partido comenzó mucho más relajado que con su rival australiano, y mucho más parejo que contra LastNight.

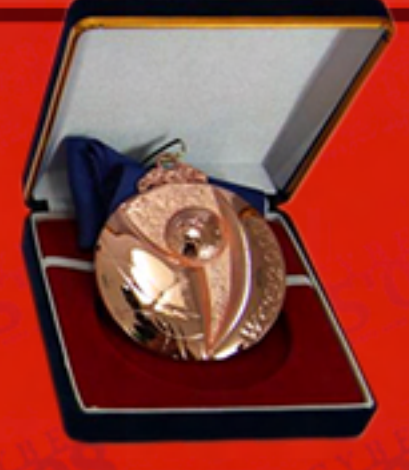

El partido iba tan parejo que poco antes que termine el segundo tiempo, Walkman logra anotar su segundo gol, dejando el marcador 2 – 1. Todo el público estaba muy nervioso ya que quedaban segundos de partido, pero el gran Patán, en la ÚLTIMA jugada (minuto 93) logra meter el gol que empataría el partido y lo llevaría a jugar 4 minutos más. En esos cuatro minutos, Patán logra meter otro gol, dejando el marcador 3 – 2, y un primer partido a favor de Argentina. Walkman por su parte mostraba una furia en su cara debido a que Francisco logró darle vuelta el partido en unos pocos segundos. Pero eso no iba a impedir

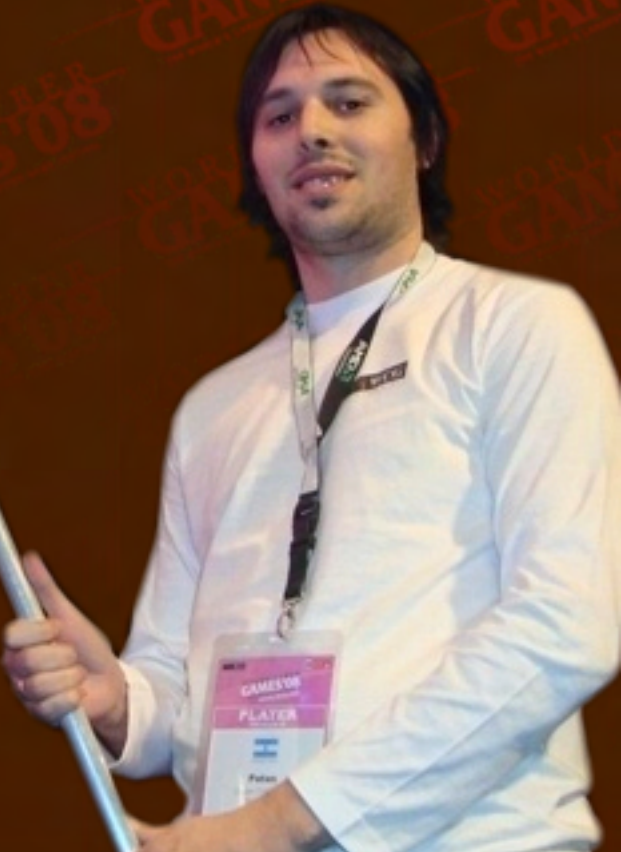

## **World Cyber Games 2008**

que estos jugadores vuelvan a mostrar lo mejor de ellos en el segundo partido, el cual fue igual y peor de ajustado, ya que debieron ir a PENALES para definirlo.

Los penales, según nos contó Patán, es pura suerte. No hay táctica, no hay mejor o peor pateador o arquero, simplemente uno apunta al arco y patea, y si el otro tiene suerte, mandará el arquero hacia el mismo lugar que va dirigida la pelota.

La suerte estaba del lado de Argentina ya que el primer penal que patea Walkman, el arquero de Patán logra atajarlo. Los demás goles llegaron tranquilos, hasta que fue el turno de patear el cuarto penal de Walkman, donde nuevamente nuestro jugador logra atajarlo, dándole victoria y un lugar en el podio de los World Cyber Games, consagrándolo el tercer mejor jugador de FIFA 08 del mundo.

Luego que nuestro jugador venciera a su rival no quedaba más que mirar las demás finales y disfrutar el momento.

Intentamos ir a ver la final de Counter-Strike pero estaba tan repleta que no entraba ni un alfiler, por ende nos perdimos ese gran partido entre mtw y SK. El que sí pudimos ver (parados, debido a que no quedaba una sola silla libre) fue la final entre Moon y Grubby, cuyos gritos del público en cada surround que hacían los orcos del holandés se escuchaban en absolutamente todos los rincones del predio.

En general fue todo muy interesante excepto esos horribles juegos como Red Stone, Carom3D (juego de promoción de Samsung) y Asphalt4 (juego para promocionar los celulares de  $S$  a m s u n  $q$ ).

Como cierre del evento llegaron las entregas de premios, que rondaban entre los U\$S2.500 y los U\$S15.000 (excepto Grubby de Warcraft III cuyo premio fue de U\$S19.000). Sumado al efectivo, algunos jugadores se llevaban juegos de Xbox 360, celulares, USB, y en los primeros puestos una notebook.

Pasada la entrega de premios donde aplaudimos con muchísima emoción la bandera de Argentina que abrazaba a Patán mientras recibía su premio, pudimos ver la entrega de la Copa de la WCG al país con más medallas, el cual fue Corea, con 7.

Luego de esta lindísima ceremonia viendo todos los equipos y jugadores ganadores de sus premios, pasamos al cierre con un grupo tocando una mezcla entre rock y electrónica, cuya música no fue muy aplaudida.

Luego pudimos ver algunos videos con la recopilación de imágenes, los cuales no están en el sitio de la WCG, y para el cierre pudimos escuchar algunas palabras de la Vice Mayor de Colonia agradeciendo todo, y pasando el mando de la bandera de la WCG al Mayor de Chengdu, China, quien dijo algunas palabras que no se entendieron mucho, y presentó el video de su ciudad, la cual será host de los

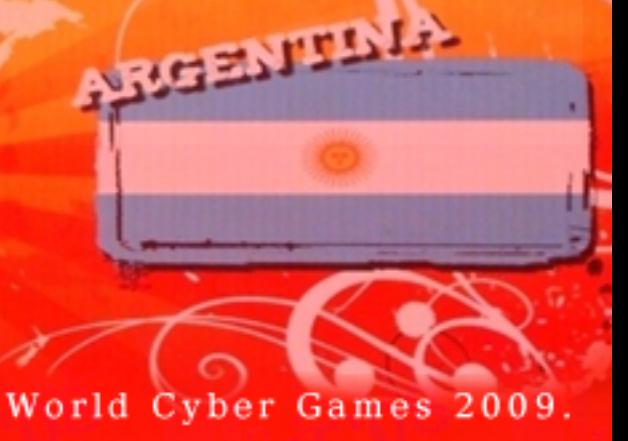

Terminado este discurso, "apagaron" la antorcha virtual de la WCG, cantaron nuevamente el himno oficial, y en cuestión de minutos pasados los aplausos desaparecieron todos.

El cierre fue mucho más corto de lo esperado, y fue bastante más chico que los cierres anteriores.

En general el evento no tuvo la mejor organización, hubo varias quejas por parte de los jugadores ya que no se podía entrenar el primer día, y otros cuantos detalles por los horarios y algunas reglas un tanto confusas. Los representantes de ICM no aparecieron en ningún momento para darle soporte a los SP, el hotel y la comida dejaron mucho que desear, y no fue tanta gente como se esperaba, incluso el fin

 de semana. Pero viendo el lado positivo, Argentina apareció por primera vez en el medallero de los World Cyber Games gracias a Juan Francisco Sotullo, aka "Patán".

Santiago Ramirez (Director de Contenidos de Alkon)

alkon@dattamagazine.com

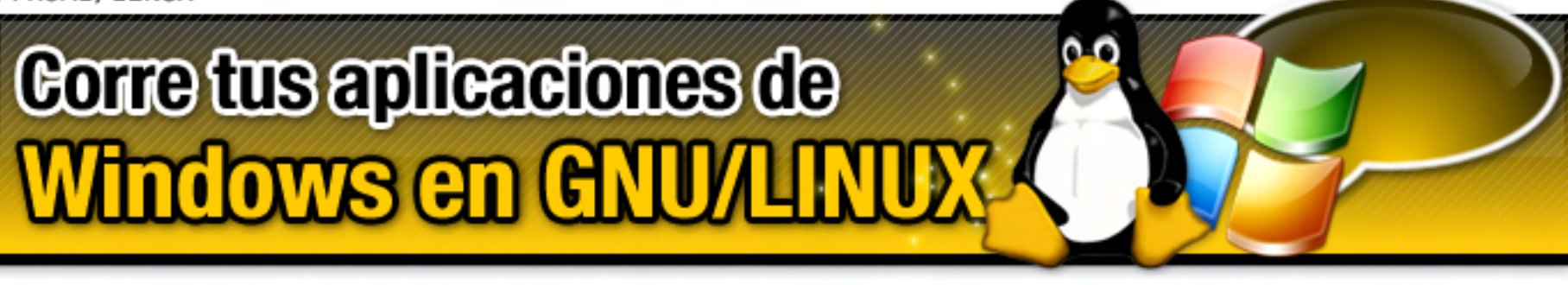

Si no te convenciste de pasarte a GNU/Linux luego de leer la nota sobre Ubuntu 8.10 en la DattaMagazine #2 y todavía estás dudando debido a que necesitás correr algunos aplicativos de Windows que son imprescindibles para tu vida informática diaria, no desesperes. Te mostramos dos alternativas distintas para lograrlo sin demasiado esfuerzo.

Son innumerables los usuarios de Windows que, cansados de sufrir inestabilidades e infecciones de virus, troyanos y otras alimañas en forma constante, han tomado la ruta del software libre y se han inclinado por el Sistema Operativo de código abierto más popular de nuestro tiempo: GNU/Linux, el cual se encuentra disponible en múltiples encarnaciones (llamadas "distribuciones") apuntadas a diversos tipos de usuarios, con distintas necesidades. Sin embargo, casi todos ellos tienen algo en común: precisan poder ejecutar alguna aplicación desarrollada exclusivamente para funcionar en los S.O. de Microsoft. Si empleamos la computadora para trabajar, es más que seguro que nos hallaremos en esta situación, como los diseñadores gráficos, arquitectos, ingenieros de sonido y otros profesionales saben bien. Si el uso que hacemos de la PC es exclusivamente hogareño, de todas formas nos encontraremos ciertamente en la misma situación, ya que las aplicaciones de GNU/Linux para multimedia y entretenimiento no sólo representan una cantidad ínfima en comparación con sus contrapartes de Windows, sino que, además, están muy lejos del

El último obstáculo nivel de calidad logrado en cogiendo durante el in algunos productos propietarios, en los que las compañías desarrolladoras de software para Windows invierten muchísimo dinero, por lo cual a los programas de código abierto, realizados en su mayoría por hobbistas en su tiempo libre, les es prácticamente imposible competir.

#### Dual Boot, la solución clásica

El camino que toma la mayoría de los usuarios que depende de alguna aplicación de Windows para su trabajo, o para disfrutar de sus horas de ocio, es el de instalar ambos Sistemas Operativos en el equipo, escogiendo durante el inicio con cual de ellos van a operar. Si bien, de esta manera, obtendremos compatibilidad absoluta y la mejor performance posible al correr aplicaciones en cualquiera de las dos plataformas, el "dual boot" tiene múltiples contras. La primera de ellas (y para muchos, la principal) es que hacer coexistir pacíficamente a dos o más S.O. en la PC no es algo que esté al alcance de cualquiera por su nivel de complejidad, particularmente si contamos con un único disco rígido. Si la versión de Windows elegida es el Vista, esta tarea puede tornarse tortuosa hasta para el más fogueado de los expertos (el XP y anteriores son mucho menos

(638K lower / 288704K u **GNU GRUB** version 0.95

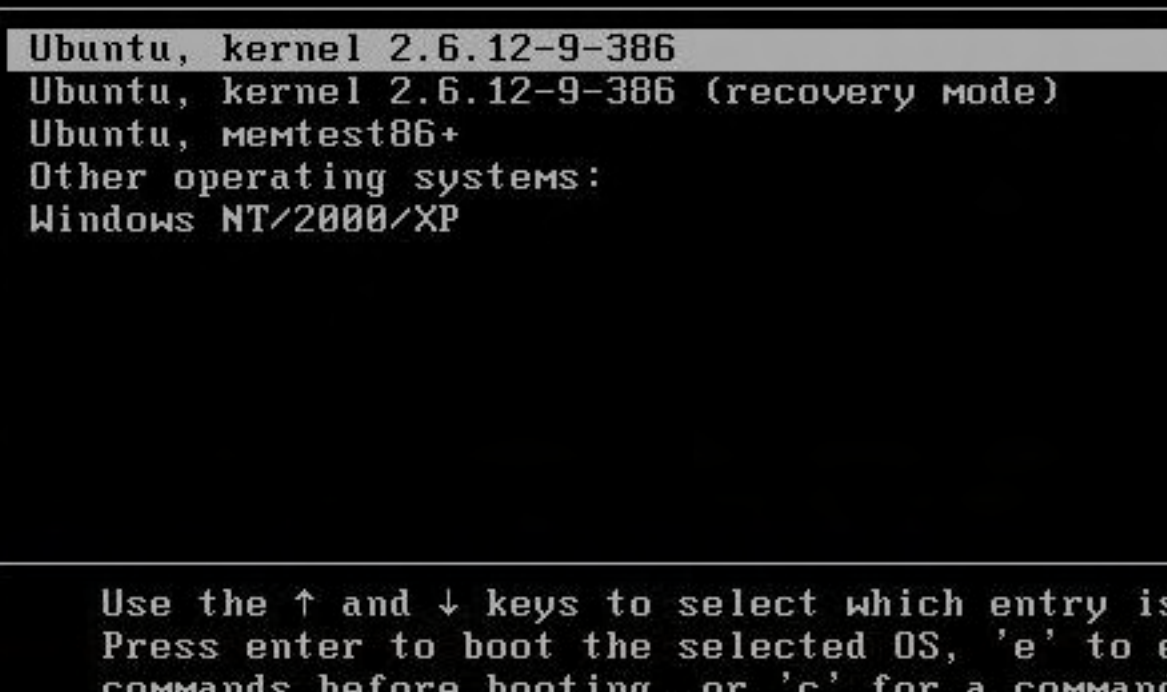

**Corre tus aplicaciones de Windows en GNU/LINUX** 

problemáticos para estos fines, siempre que se tome la precaución de instalarlos en primer lugar). Pero, probablemente, lo más irritante es hecho de tener que reiniciar el equipo cada vez que necesitemos una aplicación del "otro" S.O., teniendo que suspender todas las tareas que se encuentren en ejecución en ese momento, como, por ejemplo, las descargas que se hallen en curso (una pesadilla para los usuarios de redes P2P). Estos factores tornan evidente que esta solución solamente es apta para una parte de los usuarios que tengan esta necesidad. Veamos, entonces, qué alternativas existen para arribar al mismo objetivo, pero sin salir nunca de GNU/Linux. De este modo, quienes estén habituados a dejar sus equipos encendidos las 24 horas del día, se sorprenderán gratamente al lograr tiempos de "uptime" (el lapso transcurrido desde el último reinicio del equipo) similares a los de grandes servidores, los cuales suelen estar corriendo sin reiniciar muchos meses o, inclusive, años. Administradores de pequeños servidores de PC corriendo Ubuntu Linux reportan en los foros oficiales tiempos de uptime de hasta casi dos años, como puede verse en [http://ubuntuforums.org/ showthread.php?p=5818643].

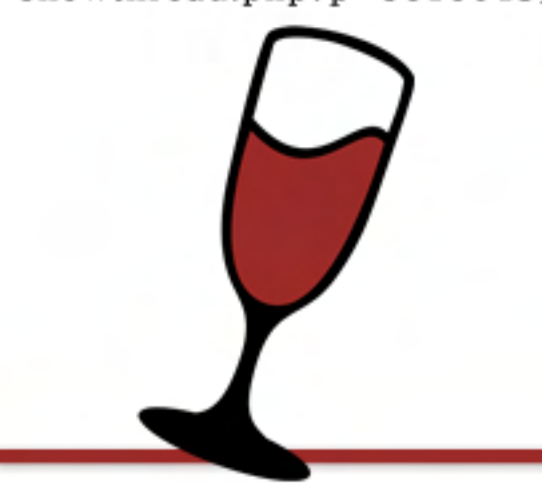

#### WINE no es un emulador, pero se parece bastante

WINE (acrónimo recursivo de WINE Is Not an Emulator) proclama, ya desde su nombre, identidad. Si bien su fin es ejecutar aplicaciones de Windows en GNU/Linux y otros Sistemas Operativos herederos de UNIX, no se trata de un emulador, en el sentido estricto de lo que significa este término. técnico. Wine consiste en una "capa de compatibilidad" (compatibility layer) en la que se provee de DLLs (librerías) alternativas (aunque puede emplear las DLL nativas de Windows, si disponemos de ellas, y obtener mayor compatibilidad) y procesos que son capaces de sustituir ciertas tareas realizadas por el Kernel mismo de Windows. Este enfoque le permite correr la gran mayoría de las aplicaciones existentes

para Windows en diversos Sistemas Operativos herederos de UNIX: GNU/Linux, FreeBSD y Mac OS X, el S.O. de las últimas generaciones de Apple Mac. Asimismo, tiene una ventaja económica insuperable, va que es la única opción, hasta el momento, que permite correr aplicativos para los S.O. de MS sin contar con una licencia del propio Windows. Por otra parte, Wine es la solución exclusiva viable para quienes quieran jugar juegos de Windows en GNU/Linux, ya que los productos de virtualización como VMWare VirtualBox aún se hallan inmaduros en este terreno. La página oficial de este software se encuentra en [http://www.winehq.org/], desde donde es factible descargarlo,

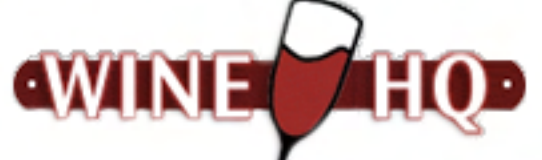

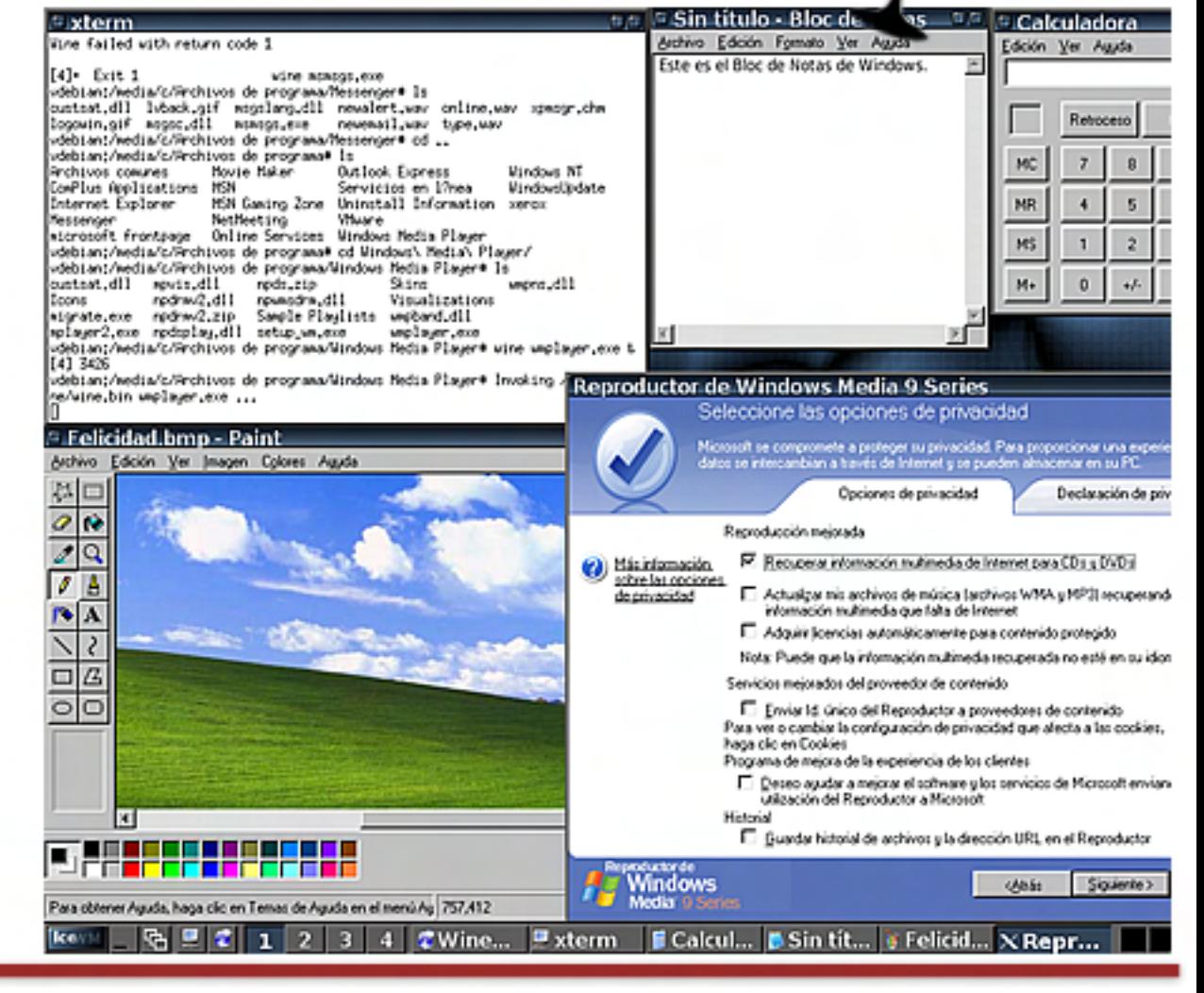

### **Corre tus aplicaciones de Windows en GNU/LINUX**

demás de poder consultar la abundante documentación en línea (disponible en múltiples idiomas), saciar nuestras dudas con las preguntas frecuentes (FAQ) o pedir ayuda a otros usuarios más experimentados en los foros. En el sitio, se ofrecen los binarios para distintas distros de Linux (Ubuntu, Debian, Red Hat/Fedora, SuSE, Mandriva, Slackware), para FreeBSD y Solaris. Por supuesto, también está accesible el código fuente. De todas formas, tanto para los binarios como para los fuentes, método recomendado para obtenerlos, en el caso de la gran mayoría de las distros modernas, es a través del Administrador de Paquetes (package manager) provisto por la distribución en cuestión. En el caso de Ubuntu, nuestra distro recomendada, este administrador se llama Synaptic, aunque se puede descargar e instalar Wine velozmente desde la línea de comandos escribiendo "sudo apt-get install wine" en un terminal, de la misma manera en la que se hace en Debian GNU/Linux y la mayoría de sus distros derivadas.

#### Corriendo aplicaciones con WINE

Como mencionamos al explicar el funcionamiento de Wine, es posible hacerlo trabajar en conjunto con un Windows ya instalado (el caso típico de quienes emplean dual boot). En esta ocasión, para ejecutar las aplicaciones más simples del S.O. de Bill, como, por ejemplo, siempre útil Bloc de Notas, no tenemos más que escribir en un terminal "wine notepad" y se desplegará ante nuestros ojos la familiar y sencilla ventanita, con los colores y controles visuales típicos de Windows. En algunas oportunidades, aunque poseamos algún aplicativo ya instalado en Windows, el Wine no podrá ejecutarlo, a menos que realicemos la instalación de dicho programa "bajo Wine", es descargando en Linux el instalador (si no tenemos una instalación de Windows y sólo trabajamos con GNU/Linux, esta es la única vía) e invocándolo desde Wine. Ocurre que Wine crea un sistema de archivos virtual, el cual reside en nuestro directorio home, concretamente en la carpeta  $\sim$ /.wine/drive c, y que los programas de Windows, al correr en Wine, ven a este filesystem virtual como el disco C, mientras que el filesystem real del S.O. anfitrión (en nuestro caso, Linux) aparece mapeado como disco Z. En un sistema dualboot, tomando como una partición en donde se encuentra instalado Windows montada en /media/c, si queremos invocar, por ejemplo, el programa Paint de la instalación Windows con el Wine, debemos ingresar en la línea de comandos (o crear un acceso directo con la misma orden) wine /media/c/WINDOWS/system32/m spaint.exe. Una vez que se inicia el Paint, suponiendo que deseemos abrir el bitmap felicidad.bmp que viene con Windows XP, vamos en el Paint a "Archivo/Abrir" y debemos ir hasta "Mi PC", entrando en el disco Z:, y luego navegando hasta la carpeta en la que se alberga el bitmap mencionado, que es: /media/c/WINDOWS/ Web/Wallpaper.

Todo este proceso se torna algo engorroso. En cambio, si instalamos los programas bajo Wine directamente, siempre nos manejaremos con el "disco C" virtual, salvo que busquemos abrir con un programa Windows algún documento alojado en el filesystem Linux, en cuyo caso lo encontraremos en la unidad Z como ya hemos explicado.

#### Oro, Plata, Bronce

Además de ser las medallas codiciadas por los atletas olímpicos de todo el mundo, estos metales, en conjunto con el platino (más fino, raro y costoso que los anteriores), conforman las categorías en las que se dividen las aplicaciones de Windows que Wine es capaz de ejecutar en lo que se llama la "Wine App Database" ubicada en [http://appdb.winehq.org/], que está compuesta por casi 12.000 aplicaciones. Las galardonadas como "Platino" pueden correr a la perfección con sólo instalarlas bajo Wine, sin necesidad de realizar configuraciones adicionales. Aquí comienzan las buenas noticias para los gamers, a quienes les costaba adoptar definitivamente GNU/Linux porque sus juegos favoritos funcionaban únicamente en Windows. Juegos como Guild Wars, Warcraft III y Call of Duty 2 2 integran este grupo, junto con aplicaciones de productividad como Microsoft Office 2007 y Dreamweaver. En la categoría "Oro" se hallan aquellos programas que se ejecutan adecuadamente, pero para los que se requiere realizar algunas modificaciones especiales en la configuración de Wine. Dichas

**Corre tus aplicaciones de Windows en GNU/LINUX** 

configuraciones, cabe destacar, se encuentran detalladas paso por paso en la página de la aplicación en la Wine App DB. Otros juegos muy populares como Counter Strike:Source, Command & Conquer, World of Warcraft y NBA Live 07 ostentan la medalla dorada, aunque también lo hacen el navegador web Internet Explorer 6 y algunas versiones del Windows Media Player. "Plata" es para aquellas aplicaciones que se ejecutan bajo Wine, pero con pérdidas menores de funcionalidad, lo que quiere decir que algunas características del programa pueden no trabajar correctamente, pero, de todas formas, el software es operable casi sin inconvenientes. Los juegos que encontramos aquí son Fall Out 3, Half-Life 2, Battlefield 2 y The Elder Scrolls IV: Oblivion, entre otros. También figuran en este segmento aplicaciones imprescindibles para realizar diseño gráfico y creación de sitios web, como el PhotoShop CS2, el Flash CS3 y el Internet Explorer 7. Concluyendo con las categorías "funcionales", tenemos las aplicaciones de "Bronce", que precisan varios ajustes para poder instalarse o ejecutarse (configuraciones especiales, copia de DLL propietarias de Microsoft o terceros, etc.) y poseen mayores pérdidas de funcionalidad al correr. Cierra el total de las categorías el grupo "Garbage" (basura), conformado por aquellas aplicaciones que, hasta ahora, se han negado lisa y llanamente a correr bajo Wine. En esta última categoría, figuran los distintos experimentos que

han llevado a cabo usuarios de Wine para correr estas aplicaciones, documentados profusamente, con el fin de ayudar a quien necesite que esa aplicación funcione "sí o sí" y esté dispuesto a realizar sus propios experimentos.

#### Virtualbox: Windows en una virtual machine

La otra solución existente para ejecutar software de Windows en GNU/Linux y otros \*NIX es emplear alguno de los diversos paquetes de virtualización que hay dentro del universo del sofware libre, como VirtualBox, el otro producto recomendado en esta ocasión. Claro que es preciso aclarar que la performance de los aplicativos sufrirá una degradación con respecto a la ejecución casi instantánea que provee Wine. Dependerá de la potencia de nuestra PC que esta performance no decaiga demasiado; debemos contar con bastante memoria RAM (lo recomendable es 1 o 2 Gb de RAM) y con un procesador suficientemente poderoso, sobre todo si, en algún momento, deseamos ejecutar más de una máquina virtual de manera maquina virtuai de manera<br>simultánea. Si bien hay otros productos muy buenos (como QEMU, de cuyo "codebase" se nutre nuestro elegido, o KVM, el sistema de virtualización integrado al Kernel Linux), VirtualBox es el más práctico de configurar y utilizar por su interfaz bien lograda e intuitiva, y tiene un alto grado de compatibilidad con aplicaciones de productividad, aunque, lamentablemente, los juegos están vedados en este terreno, solamente por la penalidad de performance importante que implica emular una PC completa, sino que tampoco cuenta (al menos por el momento) con soporte para Direct3D ni O p e n G L .

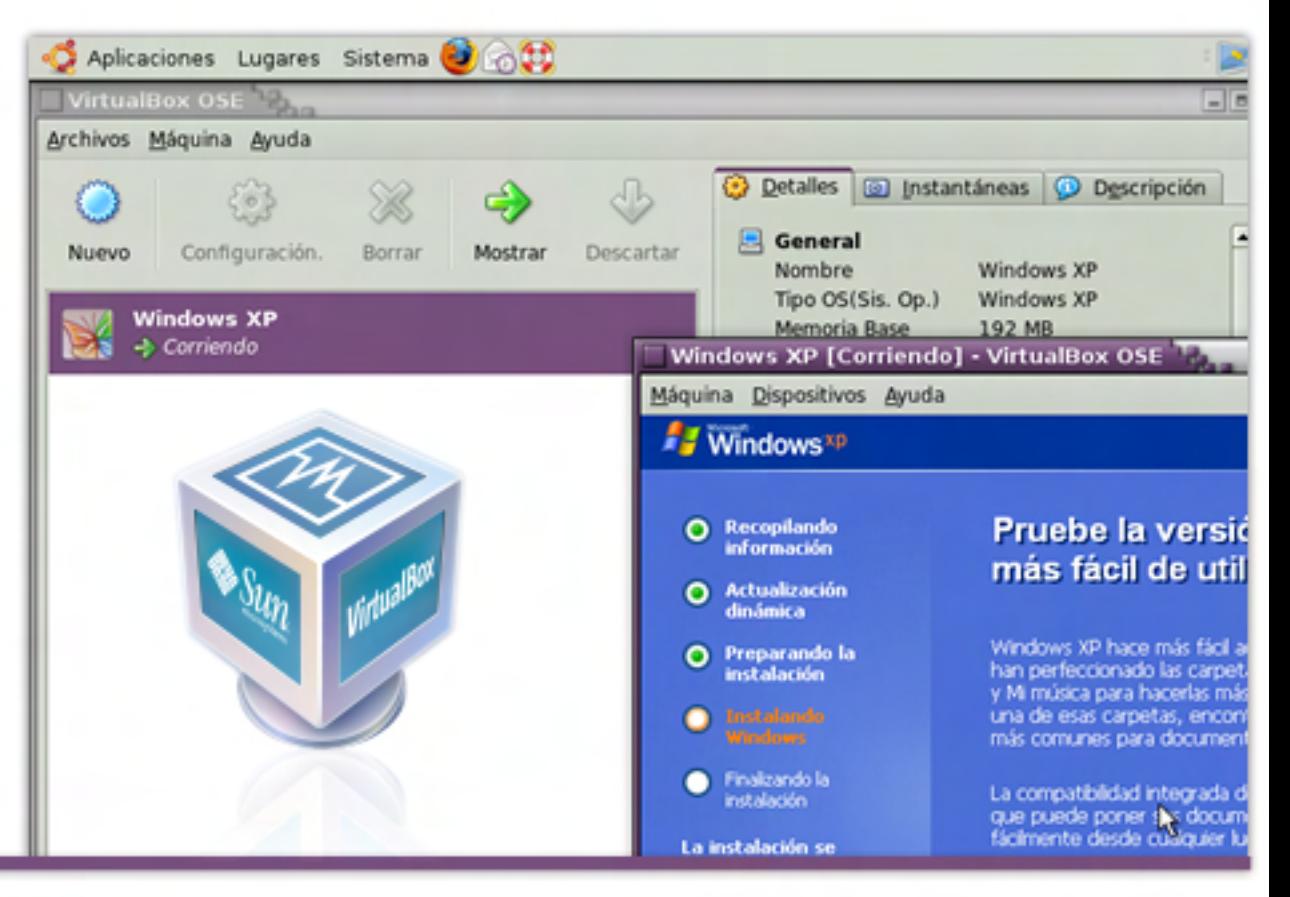

/>HOME/LINUX.5

#### Virtualbox: Windows en una virtual machine

Para conseguir VirtualBox, podemos dirigirnos al sitio web oficial en:

[http://www.virtualbox.org/] **q** nuevamente, recurrir al administrador de paquetes de nuestra distribución. Como casi todo el software de código abierto, VirtualBox está disponible no sólo para GNU/Linux, sino también para otras plataformas: Windows, Mac OS X y Solaris, por lo cual, vamos a descargar el binario desde la home page, debemos elegir el adecuado para nuestro caso. Esta solución requiere definitivamente de una licencia de Windows, a la cual instalaremos como si de una PC real se tratase, con la diferencia que la PC Virtual correrá en una ventana del Sistema Operativo (es posible verla, también, en pantalla completa, pulsando una combinación de teclas) y su disco rígido será un archivo en el filesystem del equipo anfitrión. No hay que preocuparse por el espacio en el disco del anfitrión, porque, si asignamos a la VM (virtual machine), por ejemplo, un disco virtual de 8 gigabytes, esta cantidad no será ocupada de inmediato, sino que el archivo que contiene al disco virtual irá creciendo en la medida que se lo vaya utilizando, con un tamaño máximo de 8 Gb (aunque es factible reservar desde el principio el tamaño total del disco, lo cual tiene una ligera ventaja en performance). De esta manera, se facilita trasladar una máquina virtual de un anfitrión a otro: basta con únicamente

copiar algunos archivos, inclusive aunque el nuevo host corra otro Sistema Operativo. Una tarea importante a realizar, apenas instalado el XP Virtual, es descargar e instalar las "Guest Additions", una serie de drivers especiales que mejoran la performance y permiten una comunicación sencilla entre guest y host. Para instalarlos, no tenemos más que elegir en la ventana de la PC Virtual el item de menú correspondiente en "Dispositivos" y seguir las instrucciones. La máquina "guest" (o VM) puede comunicarse directamente con el exterior, como cualquier equipo físico de nuestra red, o hacerlo a través del anfitrión, por medio de dos modalidades diferentes: NAT o Red Interna. VirtualBox, gracias a las "Guest Additions", cuenta con un sistema de "directorios compartidos" para intercambiar archivos entre anfitrión y VM, aunque, también, es posible hacerlo instalando SAMBA en el anfitrión, como se suele hacer para compartir archivos entre dos equipos "reales" cuando uno trabaja con Windows y el otro con GNU/Linux u otros \*NIX.

#### En Conclusión

Como vemos, se hallan al alcance de cualquier usuario de PC, al margen de su nivel de conocimientos informáticos, las herramientas para migrar definitivamente a GNU/Linux, sin por ello tener que resignarse a abandonar las aplicaciones propietarias de Windows que se emplean a diario o los juegos que tanto despejan nuestros estresados cerebros en las horas de esparcimiento. Soluciones como Wine o VirtualBox que, hasta hace poco, eran de propiedad exclusiva de los expertos, ahora son productos maduros, fáciles de emplear y con toda una comunidad formada alrededor de ellos dispuesta a darle soporte a los nuevos usuarios. Esperamos que este nuevo aporte en el terreno de la usabilidad contribuya a afianzar decisivamente a GNU/Linux, el Sistema Operativo más veloz, seguro y estable de nuestro tiempo (razones que lo convirtieron en líder en el segmento de los servidores), en el campo de la informática p e r s o n a l .

Juan Gutmann juan.gutmann@dattamagazine.com

## **Había una vez... un mundo sin PC**

 ${\cal E}$ rase una vez un mundo lleno de ordenadores con tétricas pantallas de color negro, en las que se mostraban unas pequeñas letritas de color verde. No existían, en ese mundo, ni el color, ni los juegos ni Internet. Todos los ordenadores eran prácticamente iguales, y tenían un triste color beige. La idea de "**ordenador personal**" prácticamente no había nacido, y solo las grandes empresas utilizaban equipamiento informático. Como regla general, se tenía un ordenador central caro y poderoso, al que se conectaban decenas de terminales "bobas". A la hora de obtener documentos impresos, ruidosas impresoras que golpeaban contra una cinta entintada dibujaban d e " ordenador por había nacido e " prácticamente no había nacido e " ordenador prácticamente no había nacidade por seu estado regla a nacidade em seu estado e um seu empresas utilizaban e um seu empresas utilizaban e um

 $\boldsymbol{\rm H}$ 

Hoy día disfrutamos de ordenadores (a menudo más de uno en cada casa) equipados con microprocesadores de múltiples núcleos y frecuencias de trabajo que superan los 3 GHz. Guardamos nuestros datos en discos duros cuya capacidad de almacenamiento se mide en cientos<br>de Gigabytes, y la memoria RAM de nuestras maquinas supera el GB. Nuestros monitores, casi siempre de tecnología LCD, pueden mostrar millones de colores en resoluciones altísimas, con dimensiones que en algunos casos superan las 20 pulgadas. Y ya no imprimimos más utilizando una cinta: nuestras impresoras usan inyección de tinta o tecnología láser para proporcionarnos 

*i* Cómo hemos pasado de aquellas primitivas máquinas a los ordenadores actuales en sólo tres décadas? Pues de esa breve pero apasionante historia trata este artículo.

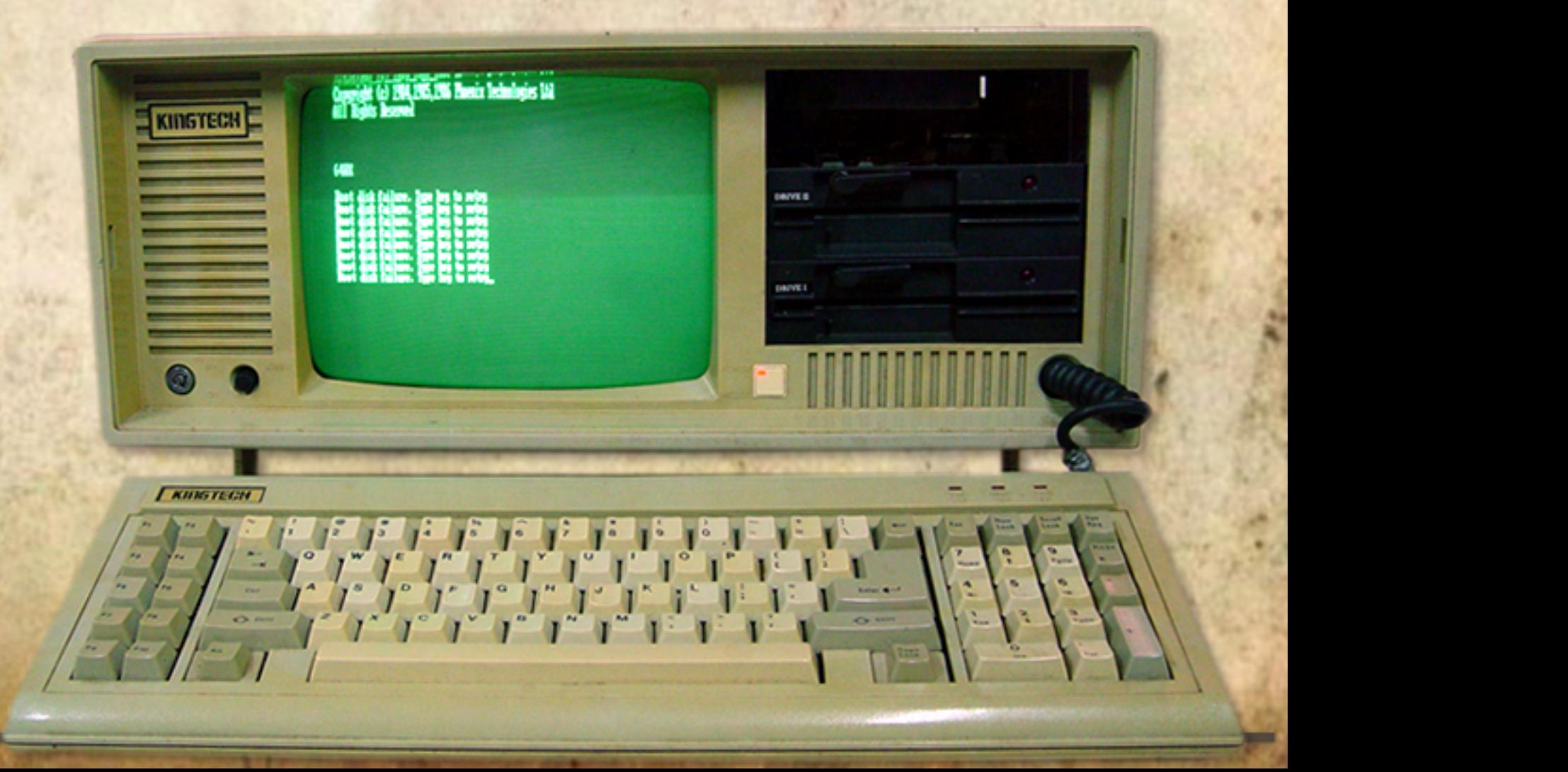

/>HOME/HISTORIA.2

### NEW INDUSTRY STANDARD FOR FM TUNER MEASUREMENT lar Electron

**EXCLUSIVE!** 

**The First Motorola** 

**AMI'6800' MPU** 

**Computer Project** . HALF THE PRICE OF ALTAIR 8800

**O BUILT-IN TTY INTERFACE**<br>**CASIER TO BUILD O SMALLER SIZE** 

**WHAT YOU SHOULD** KNOW ABOUT HOME<br>VIDEO DISC SYSTEMS

**Build a Preregulated<br>Bench Power Supply<br>For About \$30** 

**How to Make 3-D** Drawings On An<br>Oscilloscope

**A Digital Logic<br>Sensor for Autos** 

AB TESTS: Electra Bearcat 101 **Digital Scanne**<br>Shure M95ED Stereo Cartridge **IAD Dynamic Range Expander**<br>Tamaha CR800 **Stereo FM Receiver** Lectratech BG-10 TV Color Generator

### Los Comienzos

Lo que más tarde se convirtió en una despiadada carrera para ver quién tiene más bits, más colores o más GHz comenzó en realidad en 1973. En ese año, el editor de la revista "Popular Electronics", Leslie Solomon, publicó un concurso en el que invitaba a sus lectores a crear un ordenador. El ganador fue Ed Roberts, que había fundado una empresa llamada **MITS** (Micro Instrumentation Telemetry System) en la que se fabricaban emisores de radio para aviones y coches radiocontrolados. Roberts presentó un proyecto basado en un microprocesador 8080 de Intel funcionando a 2 **MHz, que Popular Electronics** distribuiría más tarde en forma de kit para armar, con el nombre de **" A l t a i r " .** 

Si lo comparamos con los estándares actuales, el Altair era un ordenador absolutamente ridículo: se vendía como un kit que el propio usuario tenía que montar, carecía de pantalla y de teclado (en su lugar usaba conmutadores y

## **Había una vez...**

luces) y tenía una memoria principal de solo 256 bytes (unas cuatro mil veces menos que un Megabyte). Sin embargo, fue el primer "ordenador personal" comercializado masivamente. Durante el primer día de ventas, se entregaron unos 200 equipos, a 397 dólares cada uno. Nada mal, si tenemos en cuenta que la mayoría de los compradores no tenían mucha idea de qué iban a hacer con eso una vez que llegaran a casa. A

partir del Altair, si querías utilizar un ordenador en casa, podías hacerlo. Aunque toda-

vía casi nadie se daba cuenta de ello, la informática personal tal como la concebimos hoy acababa de nacer. *Altair. Para lograrlo, primero* 

En esa época, cuatro de las personas que más hicieron por el desarrollo de la informática personal eran jóvenes estudiantes. El hijo de un prestigioso abogado, Bill Gates, y su amigo y compañero Paul Allen cursaban estudios de derecho en la elitista y muy privada Universidad de Harvard. Steve Jobs y Steve Wozniak, con cuna mucho más humilde que Gates, trabajaban en el garaje del segundo. Los dos primeros personajes acabarían fundando Microsoft, y los otros dos Apple. A pesar de todas las diferencias que han mantenido a lo largo de más de 30 años, los cuatro

fueron "infectados" con el "virus" de la informática más o menos en el mismo momento.

SOF

Bill Gates tiene el indudable mérito de haber sido el primero en darse cuenta que para que el Altair sirviese para algo tenia que ser programado. Y había que hacerlo mediante un sistema que resultase simple para los usuarios. Así, junto a Paul Allen, creó un intérprete del lenguaje BASIC (Beginner's All-purpose Symbolic Instruction Code, o Código de Instrucciones Simbólicas de Propósito General para los Principiantes) en 1975, que podía correr en el 8080 del escribieron un emulador de 8080 que se ejecutaba en uno de los ordenadores PDP-10 de la Universidad de Harvard. Cuando a mediados de 1975 lo probaron en un Altair de verdad, los 4Kb código del intérprete funcionaron sin problemas al primer intento. Allen y Gates abandonaron sus estudios para fundar la compañía "Taf-O-Data", la misma que más adelante y con el agregado de Steve Ballmer pasaría a llamarse "Microsoft Corporation".

Bill Gates Steve Jobs

### **un mundo sin PC**

En 1976, fruto del trabajo de Steve Jobs y (fundamentalmente) Steve Wozniak aparece el "Apple I", que se parecía bastante más a lo que hoy día entendemos por "ordenador". Se basaba en un microprocesador 6502 de MOS Technologies (bastante más sencillo que el 8080 de Intel) y disponía de todo el software necesario para funcionar incluido en una memoria ROM. En lugar de las patéticas luces del Altair, se podía utilizar un aparato de TV normal como monitor, en el que se dibujaban 24 filas de 40 caracteres de tamaño fijo. Disponía de una RAM separada para el video, interfaz para un teclado, 4 KB. (ampliables) de memoria RAM principal y podía utilizar una unidad de cinta de casete como dispositivo de almacenamiento. externo. Jobs y Wozniak tuvieron que vender respectivamente su furgoneta Volkswagen y su calculadora programable HP (sus más preciadas posesiones) para poder fabricar el primer Apple I.

/>HOME/HISTORIA.3

La ROM del Apple I tenia, además del sistema operativo, un intérprete de BASIC llamado "Apple Basic". Los usuarios no tenían que pagar a Gates (ni a nadie más) para poder crear sus propios programas. El precio de venta del ordenador, al momento de salir al mercado, era de 666.66 dólares. Ese precio era una muestra más del sentido del humor de una empresa que, fundada en el día de los inocentes anglosajón (el

primero de abril de 1976), nos deleitaría con varias campañas publicitarias sumamente o currentes.

 A pesar de que Apple tuvo poco éxito con el Apple I y tuvieron que esperar al año siguiente para alcanzar la gloria con el Apple II, habían puesto la piedra fundamental sobre la que se basarían decenas de pequeñas empresas, muchas de ellas desconocidas hasta entonces, para fabricar sus propios microordenadores.

#### **La avalancha de los microordenadores**  H

A fines de los setenta y principios de los ochenta aparecieron productos que más tarde llegaron a convertirse en máquinas de culto, tales como el Commodore PET, el TRS 80, el Osborne, el DAI o el LISA (de Apple, y antecesor del MacIntosh). Algunos modelos, como el Commodore 64 o el Sinclair ZX-Spectrum se vendieron por millones. La mayoría de estos ordenadores tenían su propio interprete BASIC, casi siempre incompatible con los modelos de la competencia (y muy frecuentemente con los otros modelos de la propia empresa), aunque muchos de ellos (como los MSX, Atari, etc.) empleaban versiones de BASIC compradas a Microsoft Corp. La informática, estaba claro, había abandonado el

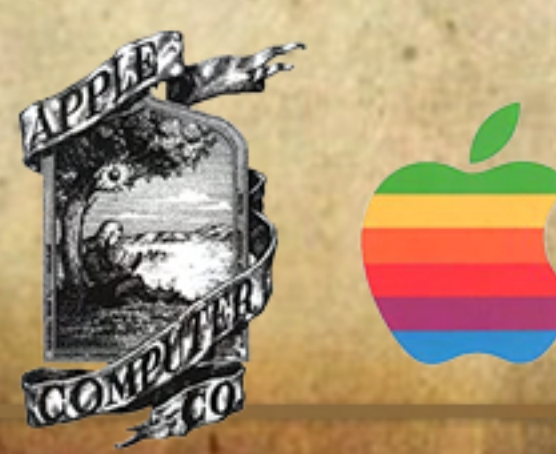

reducto de las grandes empresas para instalarse definitivamente en los hogares. Pero el reinado de los 8 bits estaba llegando a su fin, ya que sus limitaciones tecnológicas no alcanzaban para satisfacer las necesidades de un mercado que demandaba cada día más prestaciones. La era de los 16 bits estaba a la vuelta de la esquina.

nnen<br>Selangen

**SARANA** 

**IBM y la** 

**"PC"**

En octubre de 1980 la empresa IBM, que hasta ese momento se había especializado en la fabricación de grandes ordenadores (mainframes), creó un proyecto secreto llamado "Chess". Bajo la dirección de Philip Estridge y William Lowe, once ingenieros fueron enviados a Boca Ratón, en Florida, con el encargo de crear un "ordenador personal". Entre las especificaciones mínimas del nuevo equipo se contaban la necesidad de dotarlo de un Sistema Operativo sencillo aunque potente y la posibilidad de utilizar más de 64KB de RAM. El corazón del ordenador sería un microprocesador Intel 8088, un híbrido con arquitectura interna de 16 bits y bus de direcciones de 8 bits. Esto le proporcionaría la potencia de un procesador de 16 bits a la vez

š

que le permitía aprovechar todos los periféricos de bajo precio disponibles, que trabajaban con 8 bits. Para que dispusiese de mucho software desde su nacimiento, el ordenador utilizaría el BASIC de Microsoft.

En cuanto al sistema operativo, el primer candidato fue el muy popular (por esa época) CP/M-86 de Gary Kildall, aunque por una serie de motivos y manejos que tranquilamente podrían convertirse en el argumento de una novela, Microsoft terminó haciéndose con el contrato. En ese entonces Microsoft, aunque estaba lejos de ser lo que sería en un futuro, ya era una empresa mediana con más 20 empleados que facturaba anualmente 4 millones de dólares.

A principios de 1981 un prototipo del que se transformaría en el primer IBM PC, que no era más un "Frankenstein electrónico" cableado de cualquier manera y sin carcasa, es puesto en funcionamiento. El sistema operativo que le dio vida fue el MS-DOS, que en sólo 5 años sería instalado más de 20 millones de máquinas convirtiéndose en el dominador absoluto del mercado y haciéndole ganar a Microsoft los primeros centenares de millones de dólares. En el número de enero de 1982 de la revista Time, el IBM PC es elegido como "personaje del a ñ o " .

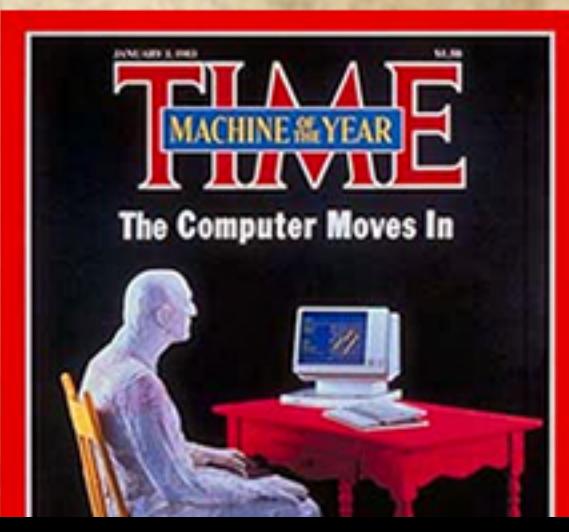

**Una historia de ventas**

 No sólo en Microsoft e IBM se inventaban cosas. La empresa Xerox, especializada en el desarrollo y fabricación de máquinas fotocopiadoras, vaticinó que el empleo masivo de ordenadores en algún momento haría posible una "oficina sin papeles": los documentos se transferirían directamente entre ordenadores, siendo muy pocos los casos en que se justificase que la información fuese impresa sobre papel. Para una empresa que fabricaba fotocopiadoras, este no era un futuro agradable. Lejos de desanimarse frente a este panorama, Xerox decidió formar parte de las oficinas del futuro, diseñando ordenadores más pequeños que un mainframe, pero más poderosos que una "PC". Creó una división especial llamada PARC (Palo Alto Research Center), en California, que en poco tiempo convertiría en el lugar de nacimiento del paradigma de la interfaz gráfica de usuario.

PARC se dedicaba a las innovaciones en hardware, software y otras ciencias relacionadas. En un momento determinado, de los 100 mejores investigadores del mundo, 58 trabajaban en Palo Alto. A pesar de que en PARC se crearon muchos de los estándares actuales, Xerox fracasó al intentar convertirlos en productos comerciales. Los iconos, las ventanas y los gráficos de mapas de bits tuvieron su origen en Palo Alto. El ratón, el mando de juegos, la red Ethernet, las primeras impresoras láser y la programación orientada a objetos también son inventos de Xerox, que

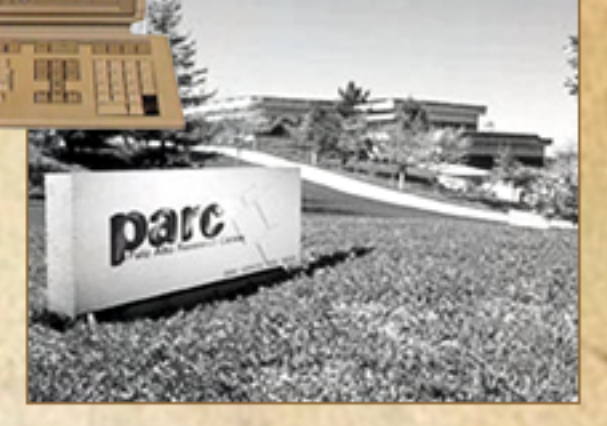

invirtió más de 100 millones de dólares en este proyecto.

A pesar del fracaso comercial, Xerox y sus investigadores estaban destinados a cambiar la historia de la informática. Jef Raskin, uno de los integrantes del equipo de trabajo de Palo Alto, se pasó a la joven Apple. Raskin convenció a Steve Jobs de que debía visitar Palo Alto para ver lo que allí se investigaba. Cuando Jobs vio lo que había creado PARC, supo que esa era la tecnología que haría famosos sus ordenadores. En esa época Apple estaba comenzado a trabajar en los proyectos Lisa y MacIntosh. Si bien las interfaces de ambas empresas no eran idénticas, el concepto era básicamente el mismo. Apple llevó todo esto mucho más lejos, pero sin copiar el código de Xerox. Solo tomó ideas; el diseño de ambas interfaces y sistemas fue radicalmente distinto. Todos los sistemas operativos posteriores de Apple, incluso los derivados de NEXTSTEP, tienen algo de lo creado por PARC.

### **Había una vez... un mundo sin PC**  />HOME/HISTORIA.5

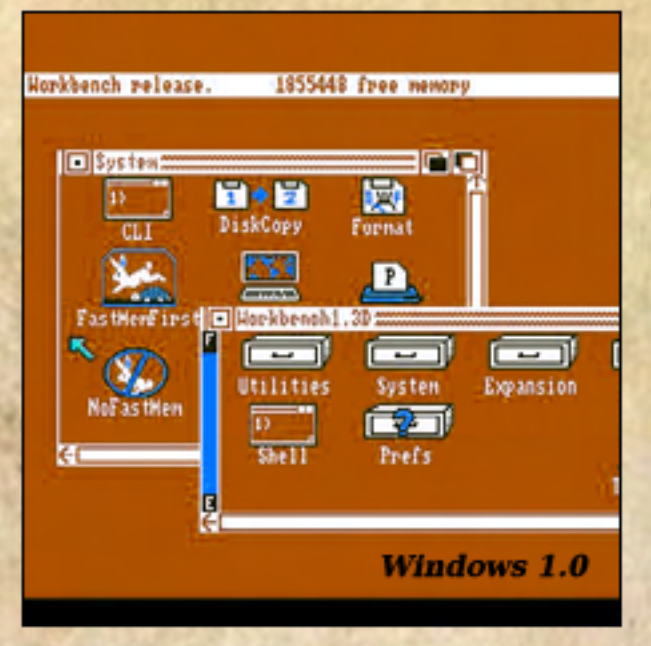

A su vez, Microsoft fue una de las primeras compañías en desarrollar software para Apple. Es que Steve Jobs tenía muy claro que necesitaba (mucho) software para que el MacIntosh fuese un éxito, y Microsoft lo tenía. Pero para poder escribir un programa de ordenador, es necesario conocerlo todo sobre él, así que Jobs le tuvo que mostrar a la gente de Gates los primeros prototipos de MacIntosh. Microsoft le encantó el sistema operativo de Apple. Tanto, que rápidamente comenzó a buscar la forma de emplear los iconos, ventanas y mouse en la plataforma IBM PC.

Según cuenta la leyenda, Bill Gates presionó a Steve Jobs para que le permitiese utilizar partes de la interfaz de los Macintosh en el IBM PC a cambio de no demorar el lanzamiento de las aplicaciones que Apple necesitaba. Estos serían los cimientos de lo que más tarde se llamaría Windows 1.0. Todas las futuras demandas legales de Apple contra Microsoft por el uso de algunos elementos de la GUI se vieron debilitadas debido a este antiguo acuerdo entre ambas empresas. También se dice que

programador de Mac para que tomara las principales decisiones de diseño de la primera versión de Windows, y se asegura que Bill Gates le dijo "la PC debe verse y trabajar tal como una Mac".

### **Ordenadores para todos**

Como fuese, el resultado de esta carrera por tener el hardware más potente y el sistema operativo más simple de utilizar es que hoy, solo puñado de años más tarde, el ordenador se ha convertido en una herramienta accesible a todo el mundo. Sin una interfaz grafica sencilla de usar, solo pequeño porcentaje de los actuales usuarios podría manejar un ordenador.

El desarrollo tecnológico ha hecho que por más o menos el mismo dinero que se pagaba hace treinta años por un Altair, hoy tengamos un un ordenador miles de veces más potente. La aparición de Internet ha hecho que el acceso a la información sea más fácil que nunca, y los nuevos usuarios disfrutan de una cantidad de programas y contenidos que una o dos décadas atrás eran inimaginables. Todo esto se lo debemos a estos pioneros, que con su trabajo e imaginación nos han traído hasta aquí.

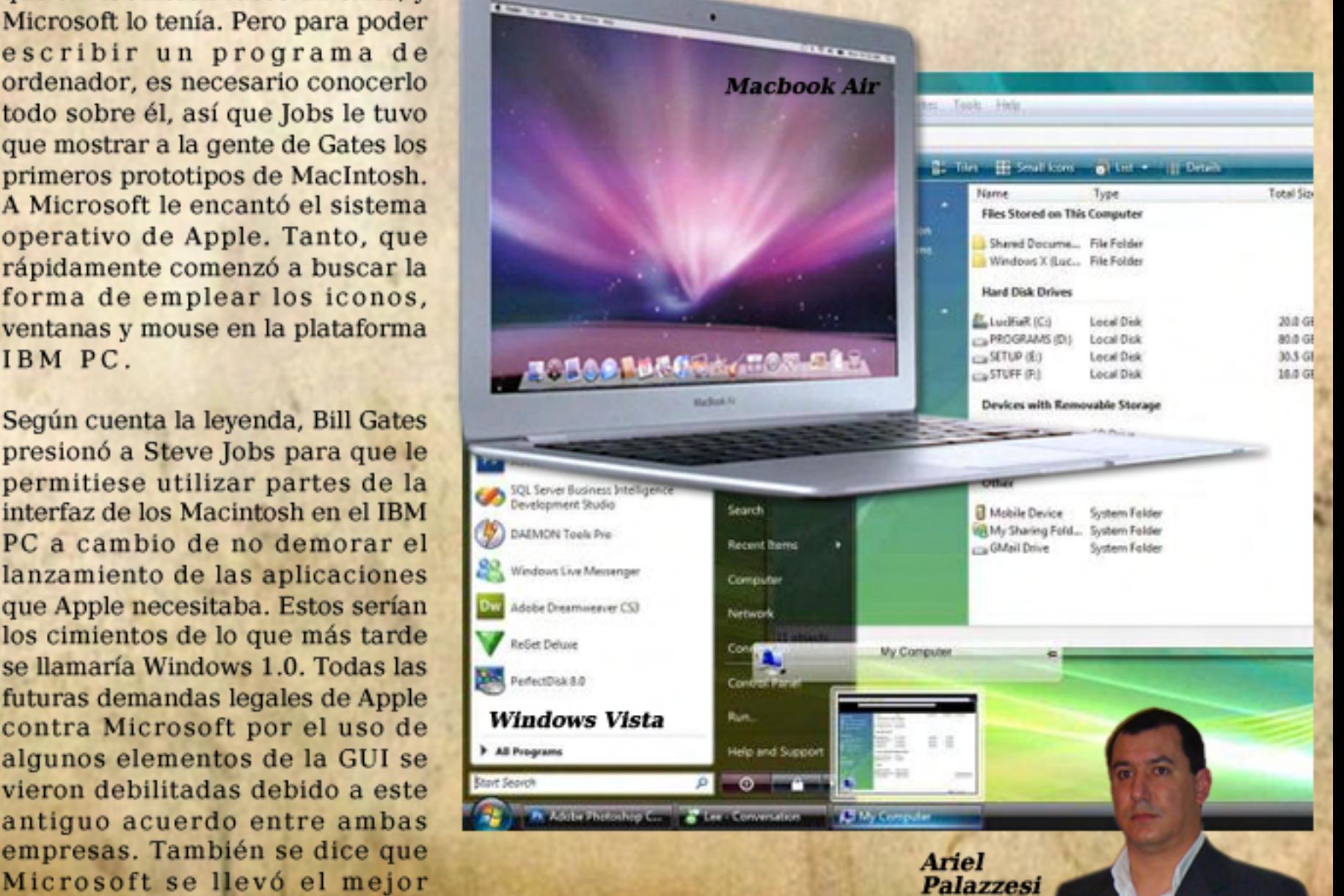

ariel.palazzesi@dattamagazine.com

/>HOME/MALWARE.1

## **MALWARE Cómo deshacerse del**

Este artículo es una completa guía para diferenciar las distintas amenazas que hacechan nuestra computadora, cómo removerlas y cómo estar prevenido.

#### ¿Qué es el Malware?

Para muchos usuarios, o personal encargado del soporte técnico, la mejor forma de limpiar un sistema altamente infectado por spyware o virus es formatear el disco duro y volver a instalar todo el software. Justamente, formatear y reinstalar siempre deben ser el último recurso, no el primero. Lo mismo les recomiendo a la hora de solucionar cualquier otro problema que tengamos en la PC.

Este informe pretende explicar un método no muy convencional para la eliminación de software maligno de una PC, el cual no se basa en utilizar antivirus ni antispyware, sino una herramienta mucho más poderosa: nuestra propia intuición.

Este informe pretende explicar

#### Tipos de Malware

Para empezar, veamos las diferencias entre los distintos tipos de software maligno:

f.

Un programa de computadora que puede infectar otros programas modificándolos para incluir una copia de sí mismo consumiendo recursos de la máquina (RAM, CPU y disco). Los virus informáticos tienen

básicamente la función de propagarse, replicándose, pero algunos contienen además la carga viral (payload) con distintos objetivos, desde una simple broma hasta realizar daños importantes en los sistemas, bloquear las redes informáticas generando tráfico inútil, o hasta borrar archivos o, incluso, el disco entero.

#### Spyware o programas espía:

Son aplicaciones que recopilan información sobre una persona u organización sin su conocimiento. La función más común que tienen estos programas es la de recopilar información sobre el usuario y distribuirlo a empresas publicitarias u otras organizaciones interesadas.

Los programas espía pueden ser instalados en una PC mediante un virus, un troyano que se distribuye por correo electrónico, o bien puede estar Virus: oculto en la instalación de un programa aparentemente inocuo (KaZaa, eDonkey2000, MSN Plus!, etc).

> En este rubro, podemos mencionar Spyware como MyWebSearch, ShopperReports o Gator.

#### Keyloggers:

ł, Es un tipo de software espía que recoge la información que se escribe por teclado. También pueden capturar pantallas a intervalos de tiempo pre-establecidos. Toda esa información recolectada puede ser alojada en un archivo, subida a una dirección remota FTP o ser enviada vía correo electrónico con cierta frecuencia.

#### A d w a r e :

٢

Es software que durante su funcionamiento despliega publicidad de distintos productos o servicios. Estas aplicaciones incluyen código adicional que muestra la publicidad en pop-up's (ventanas emergentes) o a través de una barra que aparece en la pantalla. Esta práctica se utiliza para subvencionar económicamente la aplicación, permitiendo que el usuario la obtenga por un precio más bajo e incluso gratuito y, por supuesto, puede proporcionar al programador un beneficio, que ayuda a motivarlo para escribir, mantener y actualizar un programa valioso.

#### Rootkit:

ŀ.

Podría traducirse este término inglés como "encubridor". Es una herramienta, o un grupo de ellas, que tiene como finalidad esconderse a sí misma y esconder a otros programas,

## **Cómo deshacerse del MALWARE** />HOME/MALWARE.2

#### Malware

La palabra malware proviene de una agrupación de las palabras mal-icious soft-ware. Este programa o archivo, que es dañino para el equipo, está diseñado para insertar virus, gusanos, troyanos o spyware intentando conseguir algún objetivo, como podría ser el de recoger información sobre el usuario o sobre el ordenador en  $\sin$  .  $\sin$ 

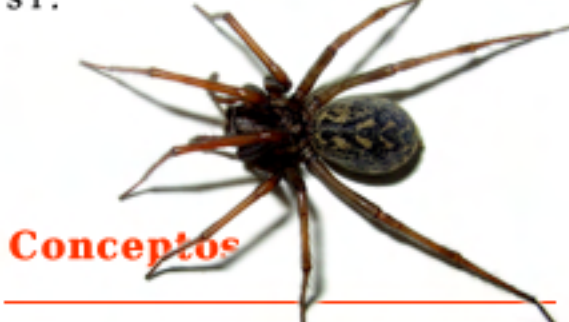

Tan sólo un ejemplo de un sistema infectado por spyware/adware: molestas barras que se adosan al Internet Explorer con inútiles funciones para el usuario. Los resultados son lentitud al usar la PC y al navegar debido al gran uso del ancho de banda por parte del malware.

Existen programas para remover todas esas malezas llamados antispyware. Y los hay de dos

Los antispyware activos (por ejemplo, Ad-Aware y Spybot S&D) que, como su nombre indica pueden trabajar activamente resolviendo la tarea sin intervención del usuario. En la teoría suena lindo, pero en la práctica la cosa no es efectiva, ya que estas herramientas son incapaces de terminar los procesos (tareas) que se están ejecutando, por lo tanto, resulta imposible su eliminación.

Los antispyware pasivos (HijackThis, AutoRuns) son los más eficaces, pero son más complejos de utilizar, sobre todo si no estamos familiarizados con los procesos que se están e jecutando.

Aquí es donde se necesita intervención real por parte nuestra: terminar los procesos maliciosos activos (aunque si estamos ejecutando Windows en Modo Seguro no será necesario), luego borrar los archivos, y por último eliminar las llamadas del inicio del sistema operativo.

Pero no es todo tan simple, en realidad hay que tener en cuenta más procedimientos y sobre todo, su orden correlativo para no fracasar en esta tarea.

Necesitaremos paciencia, algo de intuición e ingenio y unos cuantos recursos como ciertas herramientas del sistema o software específico. Comencemos.

#### Paso a Paso

Paso 1: Desactivar la función Restaurar sistema.

tipos: Para evitar que al terminar nuestra "limpieza", haya quedado un rastro de virus que vuelva la configuración del sistema a un estado anterior, dejando todo tal como cuando empezamos. Hay malware que es capaz de hacer esto, aunque son minoría.

> En Windows XP: Panel de Control, Sistema, solapa Restaurar sistema, tildar la casilla "Desactivar restaurar sistema". Aceptar.

> En Windows XP: Panel de Control,

Paso 2: Reiniciar el equipo en Modo a prueba de fallos

Esta tarea se podría realizar perfectamente en "modo normal" pero en algunos casos resulta engorroso identificar y terminar los procesos correspondientes al malware. En sucespondentes di maiware. En<br>casos aíslados, sucede que elementos infectados están formados por dos procesos que se complementan. Cuando se finaliza uno, el otro proceso que aun está activo, vuelve a ejecutar el que cerramos y así sucesivamente. Esto hace imposible la eliminación en sí del archivo ejecutable malicioso ya que continúa ejecutándose.

Existen formas de terminar dos o más procesos en el mismo instante pero deberemos recurrir a software más específico, como Total Commander con ciertos plug-ins instalados.

Para que esta tarea sea lo más fácil posible no se recomienda usar el "modo normal" de Windows.

Debemos arrancar el equipo en Modo Seguro -o a prueba de fallos-, pulsando repetidas veces la tecla F8 durante los primeros segundos de arranque. Un menú aparece, debemos seleccionar "

## **Cómo deshacerse del MALWARE** />HOME/MALWARE.3

"Modo Seguro" para Windows 2000, XP o Vista y "Modo a prueba de fallos" para el resto de los sistemas operativos anteriores de Microsoft.

Trabajando bajo este modo no tendremos, por ejemplo, acceso a Internet, por lo que debemos hacernos con las herramientas necesarias de antemano. La ventaja es que, trabajando en modo seguro, no se cargarán junto con el sistema, los programas indeseados como virus, troyanos y spyware que puedan dificultar aún más su r e m o c i ó n .

#### Paso 3: Ejecutar HijackThis o **Autoruns**

Comencemos con HijackThis. A simple vista, este pequeño pero útil programa puede resultar complejo, pero es muy fácil de utilizar, sólo deberemos familiarizarnos un poco con él.

Se puede descargar la última versión disponible (la 2.0.2) en forma gratuita desde esta u b i c a c i ó n :

http://www.trendsecure.com/ portal/en-US/tools/security\_tools/ h i jac k this/download

Al ejecutarlo clickeamos en la opción "Do a system scan only", luego de unos segundos se presenta en pantalla una lista con los siguientes ítems: aplicaciones (deseadas o no) que se ejecutan al inicio, botones y barras adosadas al Internet Explorer, servicios NT de terceros e incluso los peligrosos Winsocks ajenos al sistema, entre otros.

Aquí está la parte más compleja y peligrosa del trabajo, ya que nosotros mismos tendremos que indicarle al HijackThis, qué componentes remover y cuáles no. Esto se realiza tildando la casilla que cada ítem posee y al finalizar, clickear en el botón "Fix Checked" (reparar seleccionados).

Lo más aconsejable es ir conociendo los componentes que inician con el sistema habitualmente, que son los que no hay que eliminar .

Una vez logrado esto, podremos quitar el resto, o sea, software malicioso. Quizás en nuestra propia PC la tarea sea más simple, ya que conocemos qué hardware tenemos instalado –y por lo tanto los drivers de auto-inicio-, así como las aplicaciones que usamos.

Se complica cuando tenemos que remover spyware de equipos ajenos, los cuales no conocemos del todo. Lo ideal es pegar un vistazo al hardware y al software instalado, de esta forma identificaremos en la lista que muestra HijackThis qué componentes eliminar y cuales dejar (drivers, aplicaciones que se inician automáticamente, etc.)

Se podría decir que HijackThis y Autoruns son una especie de MS Config muy avanzado, a los cuales "no se les escapa nada".

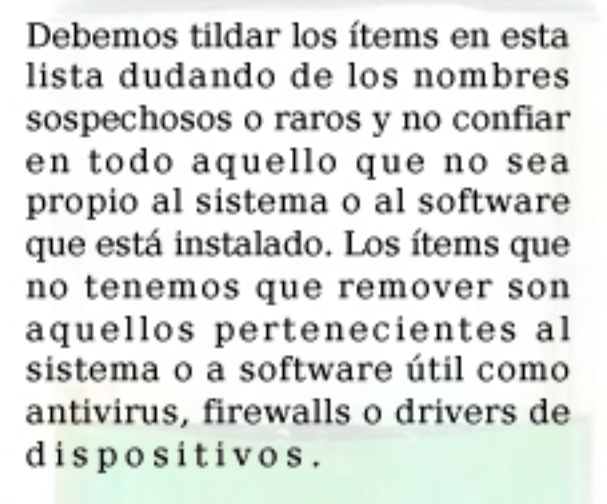

Un simple ejemplo es no eliminar de la lista ítems como MSN Messenger, drivers de scanners o impresoras, firewalls, antivirus, etc. [Ejemplos: ccApp.exe (Norton Antivirus), vsmon.exe y zlclient.exe (Zone Alarm), msnmsgr.exe (MSN)]

Esos componentes son los que debemos identificar y usar nuestro ingenio para eliminar el resto. Obviamente siempre surge alguna duda sobre si eliminar algún ítem o no, para lo que debemos acudir a una simple búsqueda en Internet o en el peor de los casos en foros sobre spyware. [Ejemplos: vc bat.exe, saap.exe, Points Manager.exe, msbb.exe, cmesys.exe, msnappau.exe, GMT.exe, altnet.exe, etc. Y otros con nombres generados al azar: sdfuhesdg.exe, diuhenabsd.exe, etc.

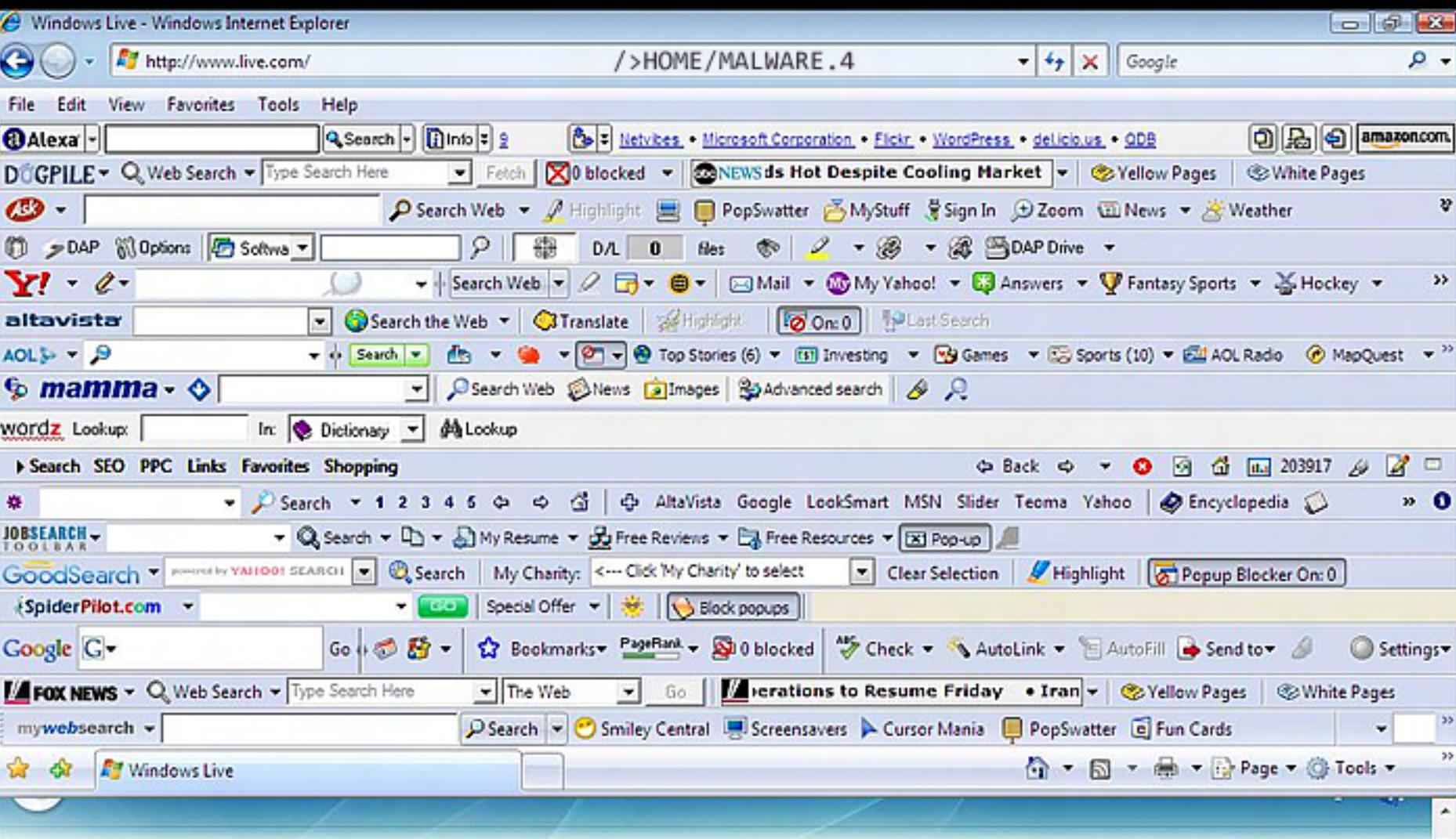

Existen varios sitios para buscar nombres de procesos o ejecutables que devuelven información detallada y podremos así saber si se trata de software inofensivo o spyware. Aquí les dejamos dos de los mejores:

#### Process Library:

http://www.processlibrary.com/

#### Spy Any:

http://www.spyany.com/files/exe\_ i n d e x . h t m l

Además de ítems que se ejecutan al inicio, HijackThis es capaz de mostrar barras que se acoplan al Internet Explorer (tanto deseadas como no deseadas) éstas comienzan por "O3 - Toolbar".

También es apto para detectar BHO's (Browser Hijack Objects) que son archivos .DLL para realizar determinadas funciones en Internet Explorer como plug-ins o gestores de descarga. Muchos spywares aprovechan esto para instalarse obstaculizando su remoción.

HijackThis muestra cada ítem con este formato: Tipo de objeto - - Nombre - Ruta. El nombre no es demasiado importante, aunque en algunos casos nos facilita la identificación de casos positivos de spyware. Lo más importante es la ruta del objeto, sobre todo al final, que indica el nombre del archivo ejecutable (.exe, .com, .bat, .pif, .dll, etc.) El tipo de objeto indica si se trata de una barra del navegador IE, un botón agregado al explorador de Windows o Internet Explorer, página de inicio o un elemento que se ejecuta automáticamente en el arranque. No es demasiado relevante conocer con qué tipo de objetos spyware nos topamos. Basta con eliminarlos. Pero nos puede ayudar a comprender mejor todo lo que HijackThis es capaz de hacer.

El Autoruns, es una pequeña herramienta también gratuita de la firma Sysinternals (descargable desde:

Options | for Personalize page

http://live.sysinternals. com/autoruns.exe), recientemente adquirida por Microsoft. También entra en la categoría de anti-malwares pasivos y sirve para descartar todo aquello que no nos sea útil en el arranque de Windows.

El panel principal está dividido en categorías distribuidas por solapas (todo, logon, DLLs, drivers, servicios, gadgets de la barra lateral, winsocks, etc.).

Cumple la misma función que el HijackThis. Posee funciones que el otro no y viceversa. En este caso, sólo hay que destildar los elementos que no deseemos que se carguen en el inicio (todos los que estén activos aparecerán con una casilla tildada a su izquierda) y no será necesario guardar cambios ni aceptar, con cerrar el programa normalmente bastará; aunque aún no lo haremos: antes de cerrar el programa debemos leer atentamente el paso siguiente.

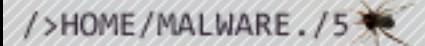

**Cómo deshacerse del MALWARE** />HOME/MALWARE./5

#### Tipos de elementos de HijackThis

- R0, R1, R2, R3 Página de inicio o página de búsqueda cambiadas en Internet Explorer
- F0, F1 Programas auto-iniciables
- N1, N2, N3, N4 Páginas de búsqueda cambiadas en Netscape o Mozilla
- O1 Redirección de sitios (en el archivo HOSTS)
- O2 Objetos de ayuda en el navegador
- O3 Barras agregadas al IE
- O4 Programas que se auto-inician en el registro
- O5 Opciones ocultas del IE
- O6 Acceso restringido al IE por el "administrador"
- O7 Acceso restringido al regedit por el "administrador"
- O8 ítems extra en el menú (clic derecho) del IE (como por ejemplo el soft ReGet Deluxe)
- O9 Botones extra del IE
- O10 Modificaciones o agregados al WinSock
- O11 Opciones avanzadas del IE
- O12 Plug-ins del IE
- O13 Modificaciones al IE
- O14 Malware para resetear la configuración del IE
- O15 Sitio no deseado en "Sitios Seguros"
- O16 Objetos ActiveX (también conocidos como "Downloaded Program Files")
- O17 Modificaciones al IE relacionadas con el dominio Lop.com
- O18 Protocolos adicionales
- O19 Modificaciones a la hoja de estilos
- O20 Valores de auto-ejecución de DLLs del registro
- O21 Autoejecución de la clave del registro ShellServiceObjectDelayLoad del registro
- O22 Autoejecución de Tareas programadas
- O23 Servicios de Windows NT/2000/XP/2003

## **Cómo deshacerse del MALWARE** />HOME/MALWARE.6

### Paso 4: Eliminar los archivos

Luego de haber tildado todos los elementos spyware de la lista del HijackThis o de haberlos desactivado en la lista del Autoruns, tendremos que ir eliminado del disco duro los archivos indicados en la ruta, luego de eliminarlos cuidadosamente uno por uno, vaciamos la papelera de reciclaje. La gran mayoría de los spywares se instalan en las carpetas windows, windows\system32, Archivos de Programa y Documents and Settings.

Muchos de ellos han de estar ocultos y con atributos de sistema y solo-lectura, para dificultar, en cierta forma, su detección y remoción.

Algunos elementos espía, están formados tan sólo por un archivo ejecutable (.exe o .dll), pero otros poseen varios archivos alojados en una carpeta, como el caso de MySearchBar, msnappu.exe, GMT, FunWebProducts, Gator, ADTOOLS SERVICE o HotBar, por citar algunos ejemplos. En este caso, hay que eliminar la carpeta completa, no sólo los ejecutables.

Bien, una vez tildados todos los items molestos como spyware, virus, barras indeseadas del navegador, páginas de inicio y búsqueda cambiadas, protocolos WinSock agregados, etc... v eliminados los archivos de los casos efectivamente positivos procedemos a clickear en el botón inferior llamado "Fix

maliciosos seleccionados). La tarea toma Checked" (Reparar ítems unos segundos y pueden aparecer algunos carteles indicando comentarios, siempre pulsar OK. En algunos casos, HijackThis solicita reiniciar la PC al finalizar, no hacerlo todavía.

#### Conclusiones

En la próxima edición veremos los pasos restantes para eliminar todo resabio de software espía que haya quedado en el sistema y algunos consejos para estar prevenido y no ser víctimas de esta plaga tan molesta como esta playa tan molesta como<br>abundante en la red de redes.

#### ¡Hasta la próxima!

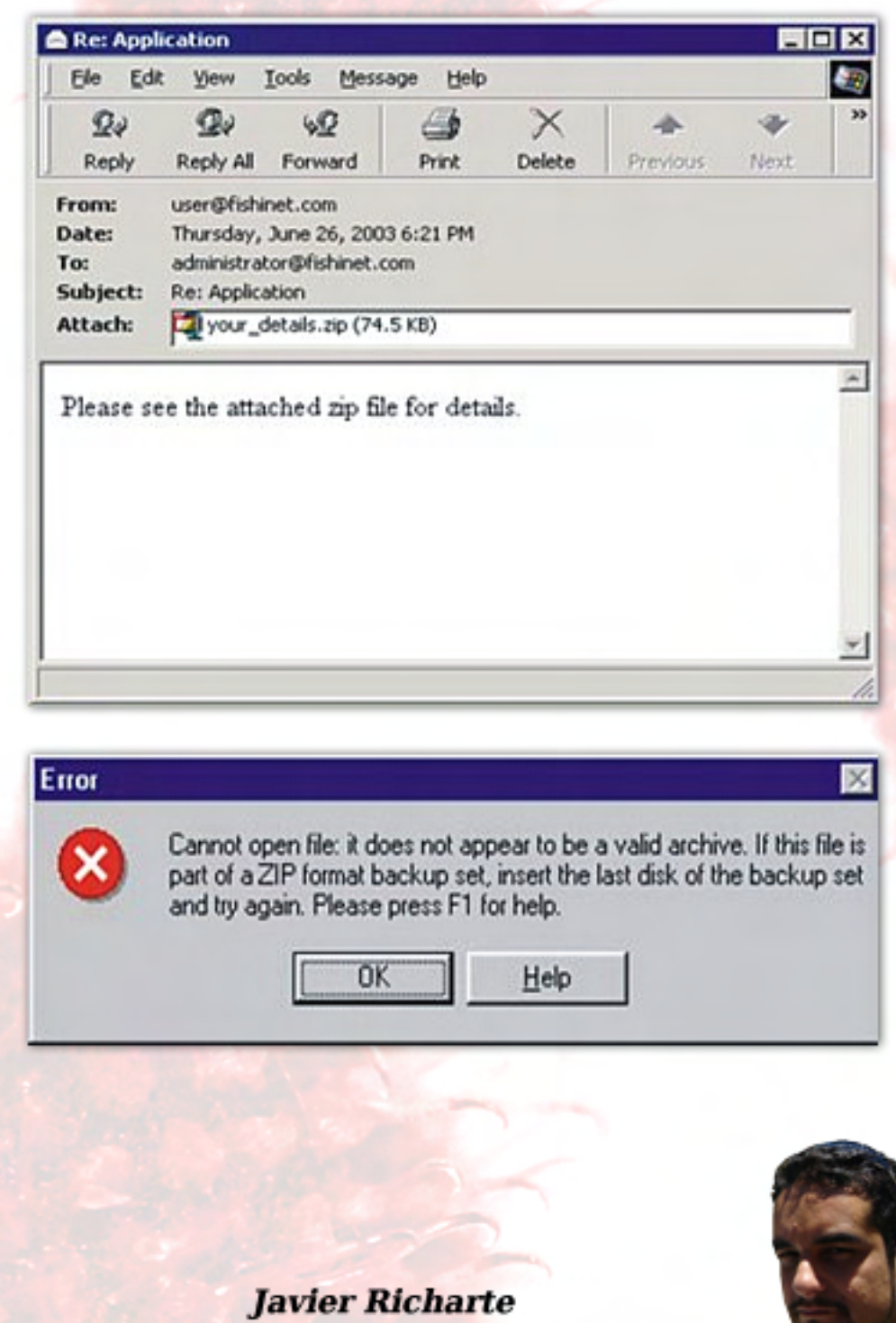

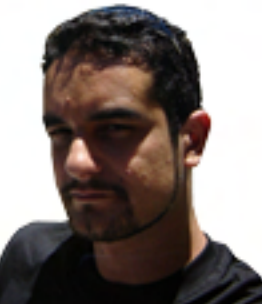

javier.richarte@dattamagazine.com

### **Sitios Webs sin saber programar con**

Es natural, estando en posición Web Master o Diseñador Web, encontrarnos con la necesidad de crear sitios Webs que van más allá del simple diseño visual. Esto es, que no solo involucra la creación visual del mismo si no, que además, debemos aplicarle algo de desarrollo de software, o sea, líneas de código de algún lenguaje de programación, viéndonos en la situación de aprender las reglas básicas de este.

La opción más común suele ser el uso de PHP, lenguaje muy fomentado y, al mismo tiempo, es natural, hacer uso de un motor de base de datos para almacenar la información resultante de la interacción del usuario con el sitio Web a desarrollar, que para este caso, MySQL resuena como el nombre más común y acertado.

La opción más común suele ser el

En todo caso, existen otras alternativas, tanto en lenguajes de programación, como en motores de bases de datos; hablamos de ASP.net y SOL Server Express.

Si bien el objetivo de este artículo no es comparar los lenguajes de programación (PHP y ASP.net) y los motores de bases de datos (MySQL y SQL Server Express), como cuál de las opciones debería prevalecer sobre la otra. sí nos introduciremos en el mundo de ASP.net y SQL Server Express para entender qué facilidades nos otorgan estas herramientas, tanto en la creación de un sitio Web, como en todos los elementos de mejoras, facilidades de uso,

aumento en la velocidad de desarrollo de sitios, hasta en el uso de componentes internos, los que nos darán una ventaja significativa en el tiempo y calidad del producto que podremos entregar a nuestros c l i e n t e s .

> Uno de los puntos fuertes de ASP.net es el gran soporte de componentes creados por nosotros para facilitarnos la creación de sitios Webs.

#### Rompiendo el mito del costo

f Aunque no lo hemos dicho, tanto ASP.net como SQL Server Express son productos creados y mantenidos por la empresa Microsoft; por este motivo, es innegable que, tanto entre desarrolladores como diseña dores, se asocie a esta marca con costos elevados en la adquisición de productos, o en la no existencia de productos gratuitos para el desarrollador. Siendo todo lo contrario, Microsoft provee herramientas de desarrollo, como el motor de base de datos sin costo, derrumbando este mito por completo.

Para nuestro caso la herramienta por excelencia es Microsoft Visual Web Developer Express Edition, que puede ser descargada desde la dirección:

http://www.microsoft.com/ e x p r e s s /

Por supuesto, y como ya dijimos, sin tener que correr con ningún costo para poder descargarla y usarla.

Ya nombramos la posible herramienta a usar, la misma que no tiene costos, pero la pregunta que nos embarga es: ¿Por qué usar ASP.net?; Y si bien dije que no haría comparaciones con, en este caso, PHP, rozaré levemente este para marcar algunas diferencias.

ASP

Uno de los puntos fuertes de ASP.net es el gran soporte de componentes creados por nosotros para facilitarnos la creación de sitios Webs.

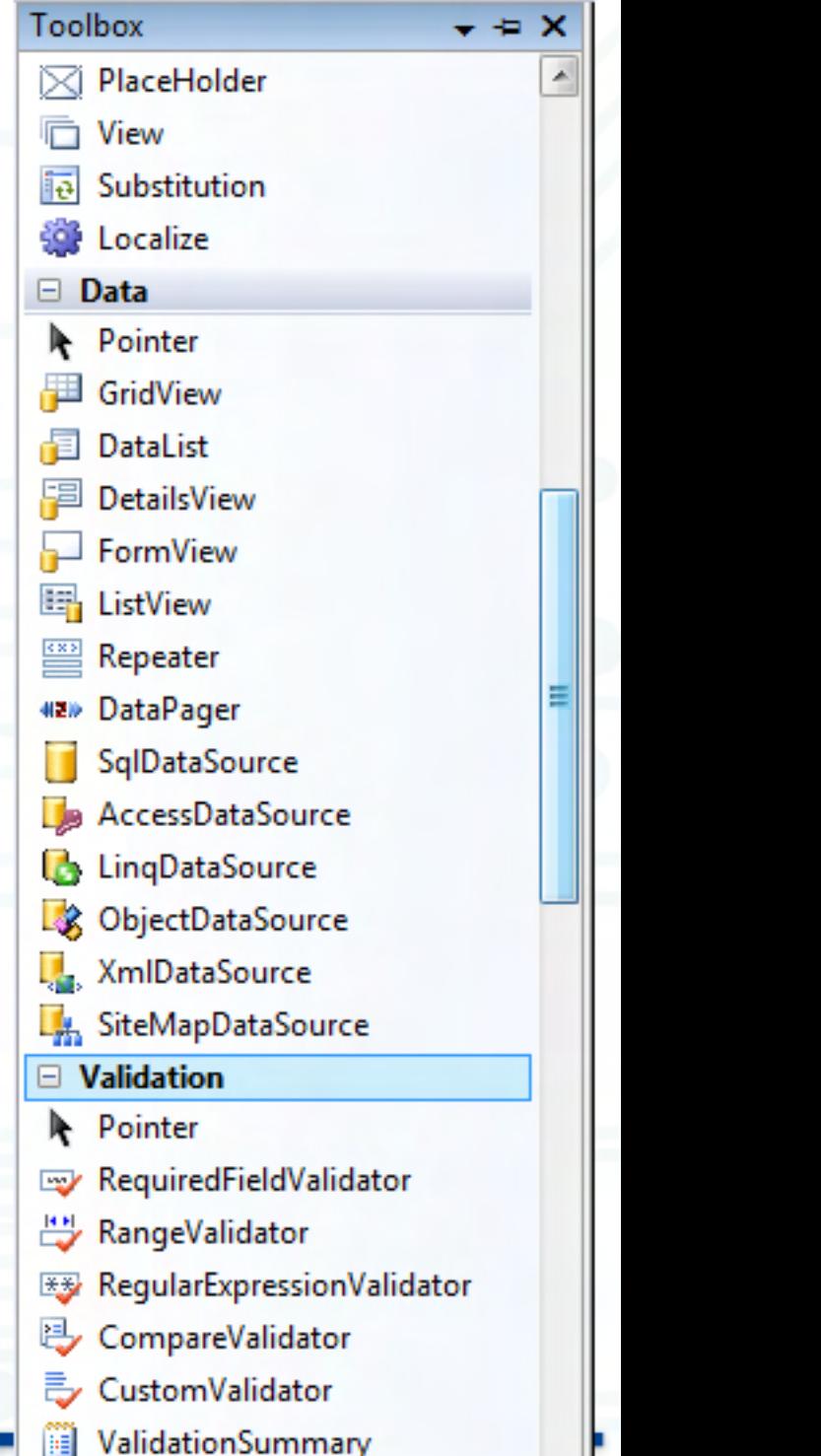

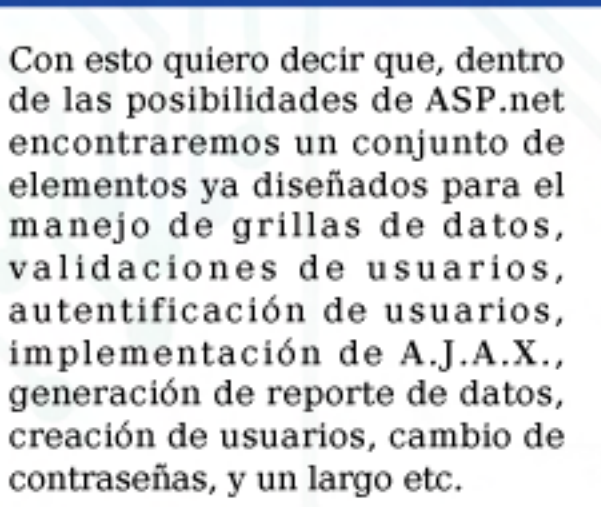

A diferencia del desarrollo al cual podremos estar acostumbrados, donde debemos construir nosotros mismos estos elementos. en el caso de ASP.net, sólo debemos arrastrar y soltar el componente en nuestra página para que este ya tenga efecto. Además, cabe destacar que la configuración de los mismos se realiza en la selección de propiedades, sin necesidad de crear código, el cual, sin la experiencia suficiente, podría estar propenso a errores.

Por supuesto, si queremos llevar el desarrollo un paso más allá, es posible también desarrollar código de nivel profesional, otorgándonos la capacidad de separar por completo el código HTML del código de programación, lo que facilitará el mantenimiento del desarrollo que encaremos. Pensemos que, a medida que un sitio Web comienza a crecer, el tamaño de líneas HTML en nuestras páginas comienza a crecer y si a esto le sumamos código de programación, encontrar un posible error puede resultar tedioso, y su vez, costoso en relación a tiempo, por lo que decantará en una

lenta respuesta hacia nuestro cliente. Por lo que, tener el código HTML separado del código de programación nos dará mayor seguridad sobre los cambios que podamos hacer en uno u otro lado, más, la posibilidad de contar con componentes ya definidos, probados, que nos otorgarán funcionalidad con sólo arrastrarlo a nuestra página, mejorará tanto el tiempo de entrega, como la garantía de correcta funcionalidad del producto desarrollado.

#### ¿Qué tanto puedo aumentar la velocidad de entrega de sitio Web?

Yendo un poco más lejos, imaginemos cuánto tiempo podríamos necesitar para crear una grilla de filas y columnas, con el listado completo de los productos alojados en nuestra tabla de la base de datos para tal fin. Una tarea que suele ser más que tradicional en cualquier desarrollo. Lo que nos llevará a

tener que escribir elementos HTML, con código anidado, formando un bucle o ciclo que recorrerá todos los productos de dicha tabla, generando una fila por cada uno de estos.

Si esta tarea puede resultar medianamente sencilla, ahora pensemos en agregar a esta grilla la habilidad de ordenar alfabéticamente cada columna en base a un click que el usuario realice sobre la cabecera de la misma. Y si fuera poco, agreguemos un

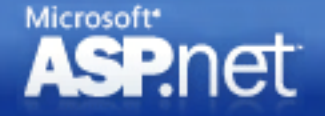

elemento más, la posibilidad de paginar los resultados; esto es, la capacidad de mostrar elementos de 10 en 10, o cualquier otro índice elegido.

Posiblemente ya estemos pensando en varias horas de trabajo, más otras tantas de pruebas para asegurarnos que el comportamiento sea el esperado.

En el caso de ASP.net y los componentes disponibles, estas tareas están simplificadas a un par de clicks con el ratón.

En el caso de la figura 2, vemos parte de las opciones de configuración de una grilla ya incluye el ordenamiento, la paginación y dependiendo de otros factores de configuración, podremos eliminar, actualizar e insertar registros automáticamente, sin la necesidad de crear una sola línea de código.

#### Opciones básicas de una grilla en ASP.net

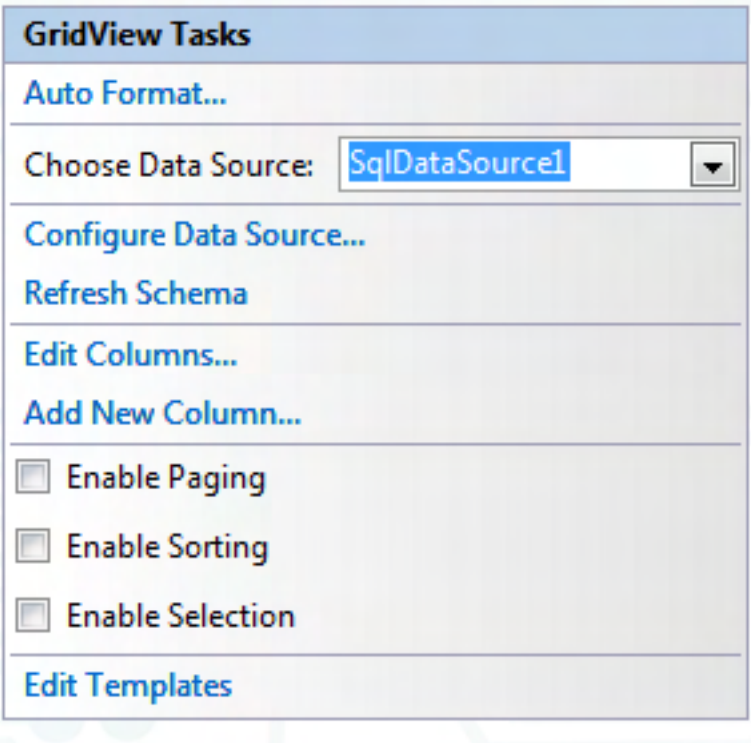

![](_page_28_Picture_1.jpeg)

#### Conclusiones

En este artículo hemos derrumbado el mito de que desarrollar con tecnologías Microsoft, en este caso ASP net y SQL Server Express posee costos elevados, ya que citamos el sitio oficial del cual se puede obtener una copia legal y gratuita, al mismo tiempo que soporte técnico, de las herramientas de desarrollo. Al mismo tiempo, hemos podido ver a nivel introductorio que el desarrollo con ASP.net puede agilizar los tiempos de entrega, al mismo tiempo que minimizar los riesgos de fallas en el desarrollo, ya que nos provee un conjunto completo de complementos configurables, ya probados, para incorporar directamente en nuestras páginas, lo que aumentará notablemente nuestra capacidad de entrega y calidad de nuestros productos.

En este artículo sólo hemos dado el primer vistazo a un mundo gigantesco, el mismo nos servirá para prepararnos para la próxima entrega, donde podremos ver, paso a paso, cómo utilizar uno de los componentes más destacables y de mayor implementación y así recorrer, juntos, este mundo que es ASP.net.

> Matías Iacono matias.iacono@dattamaga2

![](_page_28_Picture_6.jpeg)

www.PREGUNTAALEXPERTO.net

## **Novedades en Windows Mobile 6 Parte 2**

En esta segunda nota haremos un repaso por las principales características de Visual Studio 2008 que tenemos los desarrolladores de aplicaciones Mobile. Pasen y vean...

Quienes aún no han instalado la nueva IDE de Microsoft para desarrollar aplicaciones, les recomiendo que la descarguen cuanto antes. Pueden hacerlo desde el sitio de descargas de Microsoft:

www.microsoft.com/downloads donde podrán obtener una versión de prueba de 90 días de Visual Studio 2008 Professional. archivo es un .iso de 3,5 GB aproximadamente que podrán quemar en algún DVD para su instalación. También desde el mismo sitio, no olviden descargar el service pack 1 que ya está disponible desde agosto.

La instalación se puede hacer en un equipo con Visual Studio 2005, dado que ambos pueden convivir sin problemas. Otra posibilidad es que se instalen una virtual con Windows XP o Vista y luego Visual Studio 2008 Professional, permitiéndoles de esta manera probar el producto sin interferir con la PC en la que trabajan diariamente. Aquí es importante que les aclare algo si van a trabajar con VS 2005 y VS 2008 en la misma PC: si tenían los SDK's de Windows Mobile 6 ya instalados, les cuento que deberán reinstalarlos para que sean vistos desde Visual Studio 2008... por consiguiente si no tienen los instaladores, pueden descargarlos también desde la misma dirección (ambos pesan aproximadamente 700 MB).

#### Nuevas opciones

Ni bien generemos un nuevo proyecto, lo primero que observaremos es que se cambió la forma tal cual lo hacíamos en Visual Studio 2005. Ahora lo que haremos es generar un Smart Device Project, y luego aparecerá una nueva pantalla, donde seleccionaremos dos cosas muy importantes: la versión del .Net Compact Framework y la plataforma sobre la cual trabajaremos. Esto se puede observar en la Figura 1.

![](_page_29_Picture_8.jpeg)

![](_page_29_Picture_9.jpeg)

Fig. 1 – Nueva ventana para seleccionar el .Net CF y la plataforma a desarrollar

## **Novedades en Windows Mobile 6 Parte 2**

Como todos sabemos, junto con lanzamiento de Visual Studio 2008, se liberó la nueva versión del Compact Framework 3.5, y un jugador muy importante: SQL Server CE 3.5, la edición Mobile de la base de datos de Microsoft. Sobre este tema charlaremos más adelante en profundidad en otro artículo, pero sepan que está, y que hay que ir leyendo...

Con la nueva IDE, vamos a poder construir soluciones para el .Net CF 2.0 y .Net CF 3.5. Ya no tenemos más soporte para la versión 1.0. Si abrimos un proyecto que fue hecho con 1.0, automáticamente nos propondrá la migración a la versión 2.0.

Visual Studio 2008 Professional tiene "in the box" soporte para una amplia gama de equipos:

Pocket PC 2003

**Windows CE** 

Windows Mobile 5.0 Pocket PC.

Windows Mobile 5.0 **Smartphone** 

Esto quiere decir que si necesitamos trabajar en algún proyecto Mobile para alguna de las plataformas mencionadas arriba, no necesitaremos instalar nada, ya tenemos todo listo para empezar a codificar. interesante, ¿no?

Y como comentábamos antes, si queremos trabajar con Windows Mobile 6, instalaremos los correspondientes SDK's. En la primera parte de esta seguidilla

de artículos, encontrarán información relacionada a los SDK's de Windows Mobile 6 disponibles.

#### **Unit Testing**

÷

Otra de las novedades, es la posibilidad de realizar Unit Testing totalmente integrado en Visual Studio 2008. De esta manera estaremos minimizando los errores que comúnmente ocurren cuand codificamos, y más si son varios los participantes que meten líneas de código. Esta nueva feature nos va a permitir reducir los tiempos, dado que antes los testeos debíamos realizarlos manualmente, cuando ahora disponemos de un framework para hacer estas tareas de forma automática y de manera muy sencilla.

Lo interesante, es que no sólo tenemos soporte para Compact Framework 3.5, sino que también podemos automatizar los testeos para aplicaciones construidas sobre la versión 2.0. Otro de los motivos de porqué comenzar a trabajar cuanto antes con Visual  $\frac{1}{2}$  Studio 2008...

Al realizar un Unit Testing, Visual Studio nos generará un nuevo proyecto, donde podemos parametrizar varias opciones.

Supongamos que tenemos una clase Calculadora.cs, donde tenemos el siguiente método:

public int Sum(int a, int b) {

return a + b;

}

Si nos posicionamos sobre el método y hacemos botón derecho, tendremos la opción de generar el testeo unitario. Esto se puede observar en la figura

![](_page_30_Figure_22.jpeg)

Esto nos generará un proyecto independiente, donde previamente nos va a preguntar ciertas cuestiones como por ejemplo el nombre del proyecto, el nombre del método que va a testear nuestro código, archivo físico, etc.

etc.

## **Novedades en Windows Mobile 6 Parte 2**

//\*\*\* EJEMPLO LINQ MOBILE \*\*\* // var persona - new List<Persona>()

var adolescentes - from p in persona

foreach (var item in adolescentes)

private void btnDemo\_Click(object sender, EventArgs e)

new Persona(nombre = "Luciano", edad=20, pais="Argentina"), new Persona(nombre - "Leonardo", edad-18, país-"Canada"), new Persona(nombre = "Hartin", edad=10, pais="Uruguay").

select new ( p.nombre, p.edad );

HessageDox.Show("Nombre: " + item.nombre + " Edad: " + item.edad);

where  $p$  edad  $<$  20

Luego mediante diversos Asserts vamos a poder codificar nuestros métodos que son los que se van a ejecutar y serán responsables de testear nuestro código para asegurarnos el correcto funcionamiento de nuestra aplicación a lo largo del ciclo de vida de desarrollo.

#### **LINQ**

÷ Sí… están leyendo bien… por fin vamos a poder realizar consultas mediante LINQ en nuestros dispositivos, algo que veníamos esperando desde hace tiempo los desarrolladores de aplicaciones Mobile… realmente una excelente

Esto se debe gracias al Compact Framework 3.5, aunque obviamente con algunas limitaciones, dado que es un subconjunto de las características de LINQ para escritorio.

#### Sólo vamos a poder utilizar LINQ para:

- · LINQ a Objetos
- · LINQ a Datasets
- · LINQ a XML

Todavía no tenemos soporte para SQL…pero estimo que estará en las próximas versiones. En la figura 3 podremos observar una consulta LINQ a objetos., donde obtenemos todas las personas cuya edad sea menor a 20.

A medida que comiencen a trabajar con LINQ en sus proyectos Mobile se van a ir dando cuenta cuán beneficioso es, cuánto tiempo ahorramos, y que es muy fácil de interpretar y no ensucia nuestro código.

n o ticia. Ah, y como si fuera poco, tenemos IntelliSense. Qué más se le puede pedir, ¿no?.

#### Todavía hay más

1:

÷

Lo que en esta nota comentamos son sólo algunas de las novedades que tenemos. Junto con Visual Studio 2008 tenemos la nueva versión del Emulador, la 3.0, el Device Security Manager integrado y disponible para descargar la última versión de los Power Toys, la 3.5, gratuito desde el sitio web de Microsoft.

Se ha introducido en Compact Framework 3.5 soporte para Windows Communication Foundation, limitado obviamente dado que es una versión reducida de la de escritorio. En Mobile sólo vamos a poder consumir servicios, no hostearlos. Pero no se preocupen, más adelante iremos viendo este punto en profundidad.

En el nuevo framework tenemos novedades de compresión, algunos métodos nuevos, y otras cuestiones que iremos analizando de a poco.

#### **Conclusiones**

÷

Creo que con lo visto en este artículo tenemos varios temas para ir investigando y probando. Realmente hoy día disponemos de muchas herramientas para desarrollar soluciones Mobile, IDE's cada día más funcionales, frameworks más ricos y una batería de artículos técnicos para no quedarnos atrás en este mundo tan vertiginoso como es el de desarrollo.

R

E

Hay más, muchas más novedades, sólo que no es posible explicarlas todas en un solo artículo, y creo que no es lo mejor para poder asimilar estos conocimientos. Es por eso que a lo largo de varios artículos iremos analizando cada uno de los puntos, con ejemplos y código para que vayan probando... además, un poco de intriga no viene mal...

Aprovecho para agradecer a la gente del Grupo de Usuarios Microsoft y a este medio por esta oportunidad que me brindan de comunicarme con los colegas. Como socio del MUG me siento feliz de poder colaborar con la

comunidad.

Hasta la próxima! Leonardo Natale mug@dattamagazine.com

#### />HOME/JUEGOS.1

![](_page_32_Picture_1.jpeg)

En los últimos días de octubre, la desarrolladora de videojuegos Bethesda Softworks ha lanzado su última creación, Fallout 3, en simultáneo para tres plataformas: PC, Playstation 3 y XBOX 360. Bethesda, empresa radicada en Maryland, Estados Unidos, ya es mundialmente famosa por la serie de juegos "The Elder Scrolls", cuyo exponente postrero, "The Elder Scrolls IV: Oblivion", publicado en 2006, fue un éxito absoluto tanto en volumen de ventas como entre los críticos, al punto de ser galardonado como "Juego Año". Apenas concluido el desarrollo de Oblivion, los programadores y creativos de Bethesda se pusieron a toda máquina a trabajar en el juego que presentamos en esta ocasión. Trás dos años de trabajo, somos capaces de afirmar sin temor a equivocarnos que Bethesda lo hizo de nuevo: Fallout 3 es una verdadera obra maestra, destinada a figurar en la lista de clásicos de todos los tiempos.

#### El Universo del Juego

La historia de Fallout 3 comienza en el año 2277. Doscientos años antes, una guerra termonuclear global asoló el planeta con fuego nuclear y dosis de radiación letales. La Tierra quedó arrasada, y la gran mayoría de la vida vegetal y animal

# **FALLOUT 3**

desapareció por completo de la faz del mundo. Increíblemente, algunas especies animales, entre las cuales se encuentra el hombre, consiguieron sobrevivir, aunque muchos sufrieron horribles mutaciones, consecuencia de la radiactividad. Y "sobrevivir" es la palabra exacta, ya que la civilización y las sociedades como tales se extinguieron y pasó a imperar la ley de la selva, particularmente en las ruinas de las grandes ciudades, en donde todavía quedaban alimentos y cosas de valor que saquear. Sin embargo, una pequeña cantidad de personas logró sobrevivir a salvo:

> fueron aquellos previsores (y con la suficiente sol vencia econó mica) que op taron por pagar a la empresa Vault-Tec, cons tructora de cientos de refugios

> > l, S ٦ ź Ļ

> > l,

 anti atómi cos subterrá neos en todo el mundo, para poder subsistir allí en caso de

 que, finalmente, llegara lo tan temido: una guerra termonuclear. Al comienzo de la guerra, miles de personas ocuparon las bóvedas (vaults) Vault-Tec, protegidas cientos de metros bajo tierra, y las gigantescas puertas metálicas que los aislaban del exterior fueron selladas.

Puntaje Final: 95

#### Lo Bueno

Espectaculares gráficos, muy buen sonido y un acompañamiento musical muy apropiado le dan a este juego una logradísima ambientación. Gran cantidad de misiones, muy variadas y entretenidas. Alto valor de rejugabilidad.

#### Lo Malo

El sistema de combate V.A.T.S., aunque es original y está bien logrado, se torna repetitivo rápidamente. Como muchos RPG, no es apto para impacientes: la cosa se empieza a poner realmente interesante luego de varias horas de juego.

![](_page_32_Picture_15.jpeg)

![](_page_32_Picture_16.jpeg)

Vivieron completamente a salvo de la guerra y las penurias del mundo exterior durante muchas generaciones, ya que los refugios eran autosustentables. Gradualmente, a medida que los niveles de radiación se fueron haciendo tolerables, los habitantes de las distintas bóvedas Vault-Tec del mundo, fueron abandonando los refugios para volver al exterior, ahora convertido en una tierra yerma y desolada. Pero los habitantes de la Vault 101, en donde nace el protagonista del juego, prefirieron permanecer en el refugio, a sabiendas de que en el exterior los esperaba un entorno hostil en el cual sería muy difícil s o brevivir.

/>HOME/JUEGOS.2

![](_page_33_Picture_1.jpeg)

Al crear nuestro personaje protagonista, podemos elegir raza, sexo, nombre y personalizar al detalle sus rasgos faciales y estilo de cabello.

#### Creación del personaje y Training

Al iniciarse el juego, luego de una introducción muy impactante en la cual ya hace su entrada el primer exponente de la notable banda sonora, compuesta en su mayoría por jazz de las décadas del 40 y 50,

debemos elegir el sexo y el nombre de nuestro personaje. Dependiendo de la elección, además de modificarse su apariencia física, variarán las posibilidades con las que contaremos a la hora de relacionarnos con otros personajes. También es factible personalizar en detalle el rostro del personaje (al cual se le pueden alterar el tono y los rasgos faciales, el color de ojos, y el corte y el color del cabello), aunque si no queremos perder tiempo y empezar a jugar ya mismo, podemos escoger alguno de los rostros pre-creados, o generar uno nuevo al azar. Estos serán los rasgos del personaje adulto, que entrará en acción cuando comience el juego propiamente dicho. Primero, deberemos atravesar por una etapa de "entrenamiento", en la cual, además de terminar de definir en detalle las características del personaje, nos iremos familiarizando con los controles y las distintas opciones que brinda la interfaz de juego. Al principiar esta etapa, nuestro personaje posee, apenas, un añito de edad, y la misión que se nos encarga es bien simple: ir con papá, que nos llama desde la otra punta de la habitación. Aquí aprenderemos a manejar nuestro personaje, a moverlo y hacerlo interactuar con diversos objetos. También, en este punto se realiza una elección crítica: la de los "S.P.E.C.I.A.L. Points" (puntos especiales).

Estos puntos especiales son siete: Fuerza, Percepción, Resistencia, Carisma, Inteligencia, Agilidad y Suerte. Contamos con una cantidad fija de puntos que debemos repartir entre estos atributos y, según la manera en que realicemos esta tarea, determinaremos nuestro futuro estilo de juego. Si se va a priorizar el combate, es fundamental que el personaje se halle dotado en atributos como fuerza y resistencia. En cambio, si preferimos resolver las situaciones a través del diálogo de otras formas "pacíficas" (como hackear terminales, por ejemplo), es más adecuado privilegiar el carisma y la inteligencia. En cualquier caso, es fundamental no quedarse corto en la asignación de puntos al atributo de agilidad, ya que la cantidad de "action points" (puntos de acción) de los que dispondremos (ya veremos para qué sirven) están directamente relacionados con el valor de este a t r i b u t o .

Falleut 3

![](_page_33_Picture_7.jpeg)

El juego comienza cuando el protagonista tiene apenas un año. Sus primeros años de vida conforman la etapa de "entrentamiento" del juego, en la que nos familiarizamos con la interfaz y sus controles, al tiempo que aprendemos a interactuar con otros personajes.

![](_page_34_Picture_1.jpeg)

![](_page_34_Picture_3.jpeg)

Resuelto este asunto, transcurren nueve años y nos encontramos en el cumpleaños número diez del protagonista, un hecho siempre relevante en la vida de los habitantes de Vault 101. Ocurre que, al llegar a los diez años de edad, se les asigna oficialmente un trabajo para desempeñar en la bóveda, para lo que se les entrega un dispositivo llamado PIP-Boy, el c cual es una especie de "wearable computer", es decir, una computadora que se "usa" como una prenda de ropa o un accesorio (ya existen modelos comerciales en la vida real). En este caso, es una suerte de brazalete, que el personaje lleva siempre consigo en un brazo y que se activará cuando pulsemos la tecla TAB. Por cierto, durante la fiesta de cumpleaños, aprendemos a interactuar con otros personajes, con los cuales podemos dialogar para obtener información o distintos beneficios, pudiendo elegir diferentes estrategias (por ejemplo, ser amistoso, o confrontador) por medio de la selección de distintas líneas de diálogo.

El PIP-BOY y V.A.T.S.

![](_page_34_Picture_6.jpeg)

El Personal Information Processor, o PIP-Boy, es una parte vital de la interfaz del juego. A través de él seremos capaces de, entre otras acciones, consultar el estado de salud del personaje (inclusive curar daño de modo localizado), entrar al inventario de objetos, equipar armas y armadura, averiguar las misiones en curso, sintonizar algunas de las radios disponibles y ver los mapas locales y globales, con los cuales se puede realizar "fast travel" entre distintas locaciones conocidas, es decir, que ya hayamos descubierto. Es una manera cómoda e intuitiva de consolidar en un único punto la cantidad de información a la que un jugador de RPG debe tener acceso en forma constante. Cuando no está activado el PIP-Boy, contamos con un HUD en la zona baja de la pantalla donde se nos informan los hit points (puntos de vida) del personaje, una brújula que indica adónde debemos dirigirnos, la munición disponible para el arma equipada y los action points.Pero, volviendo al protagonista del juego, tiene ahora dieciséis años y debe tomar el G.O.A.T., un test de aptitud que determinará la clase de nuestro personaje y, con ello, las habilidades (skills) en las que será más fuerte. Dicho test toma la forma de un "multiple choice", pero es factible saltearlo y preferir una clase directamente, o incluso customizar los skills a nuestro gusto, eligiendo las opciones de diálogo adecuadas. Justo antes de tomar este test, nos encontraremos con un molesto personaje (ya a esta altura un viejo conocido),

el buscón Butch, y tendremos la posibilidad de probar V.A.T.S., el sistema de combate interactivo "con pausa". Ocurre que, en Fallout 3, se puede combatir de dos formas bien disímiles. Por un lado, se puede escoger combatir al igual que en un FPS tradicional, en tiempo real. Pero también tenemos la chance de recurrir a V.A.T.S., (Vault-Tec Assisted Targeting) System), ayudados por el PIP-Boy. Con este sistema, el combate es parecido al sistema por turnos. Podemos pausar la acción apretando la tecla V, y se activará V.A.T.S., en el cual será posible realizar una acción solamente si tenemos los puntos de acción (action points) necesarios. Cada acción consume varios action points, por lo tanto, con este sistema, cada tanto hay que cubrirse o esconderse para lograr recuperar action points (que se recargan con el paso del tiempo). La ventaja es que, al pausar el combate, V.A.T.S. nos informará el margen de acierto en cada una de las partes del cuerpo del enemigo, pudiendo optar por golpear (o disparar, según el arma) en la cabeza, tronco, brazos, piernas o en el arma del rival. Si el rival pierde una pierna no podrá desplazarse, si pierde un brazo no podrá usar su arma, y si pierde la cabeza... bueno, ya se imaginarán. Al utilizar V.A.T.S., además, la acción se presenta<sup>.</sup> al mejor estilo "bullet time" que impuso Matrix, y se pueden ver espectaculares explosiones de cráneo en cámara lenta, para quienes gusten de una buena dosis de sangre y violencia.

j

#### El Mundo exterior

Luego de tomar (o eludir) el G.O.A.T., comienza la acción de verdad. El protagonista ya tiene diecinueve años y es despertado por Amata, su mejor amiga, la hija del Overseer (máxima autoridad de Vault-101) en el medio de un caos. Se entera de que James, su padre, ha quebrantado la norma más importante de la vida en Vault 101: nunca abandonar el refugio, jamás salir al exterior. Sus motivos son desconocidos, y Jonas, su ayudante y mejor amigo, es asesinado por la seguridad de Vault 101, desesperados por sonsacarle información sobre el paradero de James. Temiendo que sufra la misma suerte que Jonas, Amata ayuda a escapar a nuestro protagonista de la Vault 101, con el objetivo de salvar su vida y seguir los pasos de su padre, con la esperanza de resolver el misterio de su desaparición repentina. El momento en el que el protagonista sale del refugio subterráneo por primera vez en su existencia y es cegado por la luz del sol constituye un instante sublime para los gamers más veteranos, que comenzaron a jugar con aquellos viejos juegos con gráficos hechos con crudos bloques monocromáticos. A medida que los ojos de nuestro personaje se van adaptando a la luz solar, un paisaje desolador se revela ante nuestros ojos. La Tierra ha quedado destruida luego de la gran guerra. Todos árboles están muertos, completamente carbonizados. Los escasos pilares que quedan en pie de lo que fue una autopista se hallan en ruinas, y restos de vehículos que alguna vez circularon por ella se encuentran por doquier. El cielo

 es de un color gris, enfermizo, y en el horizonte, a lo lejos, se divisan los escombros de lo que, alguna vez, fue Washington, D.C. Develar lo que nuestro protagonista tiene por delante a partir de este instante sería un crimen imperdonable. El jugador deberá verlo con sus propios. ojos. A lo largo de una infinidad de misiones, todas ellas enlazadas cuidadosamente a la misión principal (reencontrarse con su padre), el personaje deberá recorrer muchos kilómetros, combatir a cuantiosas criaturas, comerciar y relacionarse con otros seres (humanos y no tan humanos), fabricar sus propias armas, y muchísimo más. Cabe aclarar que las decisiones que tomemos, según sean moralmente buenas o malas (por ejemplo, robar algo en vez de comprarlo) afectarán nuestro "karma" y, según su karma, el protagonista será considerado bondadoso o maligno, lo cual alterará las opciones de diálogo que surgirán al conversar con los personajes  $\Box$ no jugadores.

Como ya hemos dicho, el nivel de calidad gráfica y sonora, y la ambientación de este juego son realmente extraordinarios. Lo cual no debería sorprender a nadie, ya que Bethesda ha creado este título basándose en el engine Gamebryo, el mismo que empleó para Oblivion, juego que ya se había destacado por sus espectaculares gráficos, aunque en un contexto absolutamente distinto: una tierra de fantasía, pletórica de soleados bosques y plena de vida. Por cierto, el hecho de que se utilice el engine de Oblivion abre la puerta a que la comunidad de "modders" dé origen a sus propias modificaciones (mods) y más contenidos (nuevas misiones,

### />HOME/JUEGOS.4 **Recuerdos del futuro**

mejores texturas, etc.), lo que extenderá, de manera importante, la vida útil del juego. En el apartado de la jugabilidad, el personaje es fácil de controlar, y la perspectiva en primera persona (también se puede optar por jugar en tercera persona, pero se ve algo "antinatural") hace que el juego se sienta casi como un FPS, aunque sin la velocidad frenética habitual en los shooters, inclusive al prescindir del sistema V.A.T.S. y combatir en tiempo real. En relación a lo argumental, el juego también está muy logrado y, si bien, tal vez, este no sea su punto más sólido, tampoco se lo ha dejado de lado, ya que las misiones son variadas y entretenidas, y van develando gradualmente la trama del juego en un modo muy climático, tornándose más interesante a medida que avanzamos. Asimismo, el juego está lleno de guiños arqumentales y retazos de información destinados a los fans de la serie, que conocen en detalle toda la historia de la saga. Quizás, el punto más flojo, para los más adeptos a la adrenalina que se descarga al jugar a juegos de acción, sea el sistema de combate, que se torna algo reiterativo después de haber matado unas cuantas criaturas, pero, aún así, los gamers más "roleros" seguramente lo encontrarán adecuado. En definitiva, se trata de un excelente juego que los aficionados a los CRPG, especialmente los seguidores de la serie Fallout, no deben dejar pasar.

**Juan Gutmann** juan.gutmann@dattamagazine.com ī

![](_page_36_Picture_1.jpeg)

#### Un poco de Historia

Fundado en 1998, google era uno de los primero buscadores webs<br>que empezaba a tener éxito, me vienen recuerdos de para esas fechas usar altavista.com.

Double Bracket: En abril del 2007 Google se convirtió en la marca más valiosa del mundo. alcanzando la suma de 66.000 millones de dólares, superando a emblemáticas empresas como Microsoft, General Electric y Coca-Cola. Hoy se valúa por encima de u\$s160.000 millonesText Box: Sergey Brin, uno de los fundadores de Google. Pero los creadores de Google. Larry Page y Sergey Brin, sin dudas dos visionarios que superan por lejos a nuestro conocido Billy, encontraron más de lo que buscaban con el tiempo , y cada vez más rápido Google está dominando el mundo web y expandiéndose a software, sistemas operativos de teléfonos móviles y más aún.

Pero desde lo más accesible, vale aclarar que casi todos los productos de Google para el que aún no lo sabe son gratuitos, encontramos muchas herramientas webs que nos ofrece esta mega-compañía y que yo aún siendo usuario de PC de toda la vida y portador de banda ancha desde hace 2 años recién ahora estoy descubriendo.

Para empezar desde la mismísima y conocida página www.google.com podemos crear una cuenta de correo que además

es nuestra identificación para todo lo que queramos hacer posteriormente.

#### Nuestro correo, ej:

fechas usar altavista.com. móviles y más aunt de la partir el partir el partir el partir el partir el partir el partir el partir el partir el partir el partir el partir el partir el partir el partir el partir el partir el partir el partir el partir dattamagazine@gmail.com es además nuestro acceso a iGoogle (un portal personalizable muy cómodo y efectivo que nos ofrecen debajo del campo vacío del buscador), donde podremos poner nuestras suscripciones de RSS, gadgets, el clima, Noticias del momento, videos de youtube y todo tipo de cosas. Si sos una de esas personas que les encanta darle un toque personal a su computadora, ¿por qué no hacerlo con nuestra página web más recurrida? Yo hago un promedio de 20 a 30 búsquedas diarias en Google y muchas tienen que ver con novedades y estrenos que van saliendo para ponerme al día, el deportivo, y los distintos diarios de Argentina, blogs de tecnología, software y hardware, pero personalizando iGoogle me ahorré de navegar por decenas de links y favoritos (o marcadores en caso de

estoy descubriendo. Google se convirtió en 2006 en la marca más cara del mundo al haber sido millones de dólares (48.960 millones de euros). por delante de General Electric (GE), Microsoft y Coca-Cola, según el ránking Brandz, publicado<br>hoy por la consultora Millward Brown. publicado hoy publicado hoy por la porta

pestañas para leer y leer artículos y novedades, ahora sencillamente los tengo organizados en mi página de inicio www.google.com, incluso divido en solapas. Es sin dudas uno de los servicios más eficientes que ha hecho Google luego de su buscador.

Yo en mi página principal veo un reloj con calendario, la temperatura en Buenos Aires, el traductor de Google, un Windows Messenger Web y los últimos correos en mi casilla de Gmail.

![](_page_36_Picture_13.jpeg)

![](_page_36_Picture_14.jpeg)

#### **Servicios**

÷

De la mano de Gmail e iGoogle, tenemos servicios gratuitos que podemos acceder desde el menú situado en el margen superior izquierdo. Donde aparecen las siguientes opciones:

![](_page_37_Picture_1.jpeg)

![](_page_37_Picture_2.jpeg)

Es un recomendable calendario muy similar al que viene incluido en el Outlook y extremadamente cómodo, en cual podemos organizar nuestras citas y reuniones. Pero al estar en la web puedo acceder desde cualquier computadora con conexión a internet o cibercafé, y no necesito llevar una notebook con wifi a todos lados.

![](_page_37_Picture_4.jpeg)

Es un servicio gratuito de Google como tantos otros, que sirve para almacenar y administrar documentos de texto y hojas de cálculo directamente desde Internet. lo particular, no le he encontrado mucho sentido, ya que con lo accesibles que son los pendrives hoy en día, puedo abrir y editar un documento en cualquier PC que tenga un puerto USB y el paquete de Office, y obtengo más compatibilidad y privacidad.

![](_page_37_Picture_6.jpeg)

Un buscador de vídeos, con visor en Adobe Flash, similar en algunos aspectos, como los favoritos, a YouTube pero con una orientación más seria por parte del público. A diferencia del mencionado host de videos, este permite clips de varias horas, en los que podemos encontrar cosas interesantes como documentales, películas con libre copyright, videos explicativos y mucho más.

![](_page_37_Picture_8.jpeg)

la más famosa página web buscadora de videos del mundo, adquirida por Google en 2006. (Ahora también nuestra cuenta de Gmail es compatible como usuario de YouTube). Mucho no hay que explicar, casi todos los usuarios en algún momento hemos entrado. Y es sin dudas una forma de distracción para muchas personas, sea viendo bloopers, videos de música, o videos editados en casa por otras persona.

![](_page_37_Picture_10.jpeg)

es un lector de RSS y atom. Podemos acceder desde la página principal donde dice "Más ?" en el margen superior izquierdo. Una particularidad que lo hace muy efectivo y me agradó mucho es que una vez creada nuestra cuenta, sólo es necesario colocar una URL y Google Reader se encarga de buscar en el sitio todos los feeds que haya. Además, aprovechando los motores de búsqueda, tan sólo ingresando la palabra "clarín", "IGN" o "demonoid", al instante nos despliega las distintas páginas encontradas. Muy recomendable.

![](_page_37_Picture_12.jpeg)

adquirida por Google en el 2004 y entregada en forma gratuita a los usuarios, nos permite tener un álbum para compartir fotos con amigos y familiares, con un de subida de archivos por demás estable y veloz. En lo personal no soy fanático de compartir mis fotos en la web, de hacerlo uso otros hosting de imágenes. Pero aún así es un excelente servicio.

### **Softwares**

Además de gobernar el internet, Google Inc. también desarrolló distintos softwares que si bien no son nuestra solución a los problemas informáticos, nunca está de más tenerlos:

![](_page_38_Picture_3.jpeg)

Encuentra todos tus correos electrónicos, archivos, historiales web, etc. Se basa en indexar todos y cada uno los archivos que tenemos en nuestra computadora, para su rápida búsqueda. Se ejecuta como aplicación bajo Windows en el administrador de tareas, y hasta comenzar a funcionar demora un tiempo buscando en nuestros rígidos.

![](_page_38_Picture_5.jpeg)

Si bien muchos navegadores nos dan la posibilidad de agregarla al momento de la instalación, podemos descargarla como accesorio para el Internet Explorer. Es muy cómoda, ya que nos evita ingresar la dirección, y sus resultados son los mismos.

![](_page_38_Picture_7.jpeg)

![](_page_38_Picture_8.jpeg)

Es sin dudas algo muy impactante para las personas que aun no lo conocen, nunca antes nuestros padres y abuelos se habrían imaginado que podrían ver satelitalmente y con tan impresionante definición cualquier parte de nuestro mundo con tan solo mover nuestro mouse. Además las últimas versiones poseen objetos 3D, de monumentos o lugares famosos. Las versiones pagas nos mantienen las imágenes actualizadas. Eso es muy útil para el control del terreno y la agricultura. También aumenta la calidad de imagen.

![](_page_38_Picture_10.jpeg)

Es un programa cliente de mensajería instantánea y VoIp. Similar a muchos otros pero sin dudas, Google Talk está lejos de ser tan popular como el resto que los superan en practicidad, comodidad y usuarios, pero entre las características, vale destacar que las conversaciones se guardan en nuestra cuenta de Gmail y se hacer conversaciones desde la misma página del correo. Esto aumenta muchísimo nuestra privacidad, mientras conservemos nuestra contraseña en secreto.

![](_page_38_Picture_12.jpeg)

Con un mal comienzo debido al acuerdo de licencia del usuario final, es el reciente navegador web de distribución y código libre. Entre sus virtudes es bueno destacar que cada pestaña ocupa su propio proceso, y no se interfieren entre sí, haciendo de esta manera al navegador mucho más estable: uno de los objetivos principales establecidos por la empresa, junto con velocidad de navegación y seguridad. trae un visor de procesos que nos indica el uso del CPU y la memoria utilizada. Aún se encuentra en su fase beta, pero bastante bien orientado.

![](_page_38_Picture_131.jpeg)

ī

### **es mucho más que un buscador**

#### Google en Buenos Aires

Si bien la noticia no es nueva, muchos no lo saben pero con el objetivo de dar soporte al mercado de habla hispana Google Inc. anunció la apertura de sus oficinas en Buenos Aires. Para Google, Buenos Aires representa la ubicación ideal para instalar su operación regional centralizada y para nosotros un orgullo. Este será el tercer "Cuartel Principal" de la empresa a nivel global ubicada en Puerto Madero, junto con el de Irlanda y el de California, EEUU.

Las lujosas instalaciones tienen una superficie de 3.000 metros cuadrados, y un diseño interior por demás agradable. Dentro nos podemos encontrar con enormes pantallas de LCD, cómodos sillones, mesas de ping pong y una interminable lista de cosas para distenderse como una sala de masajes, y centro de juegos con Playstations.

Descansar para trabajar es la principal política de la empresa. Un dato curioso es que el 70% del personal está integrado por argentinos.

![](_page_39_Picture_6.jpeg)

![](_page_39_Picture_7.jpeg)

El anuncio a la prensa estuvo a cargo de Gonzalo Alonso, director general para América Latina. "Debido a que el número de usuarios de Internet continúa en ascenso en Hispanoamérica, es importante que Google establezca una presencia local para dar soporte al crecimiento y a las demandas de mercado", dijo Alonso.

En la presentación hubo una sorpresa adicional, la presencia de Erik Schmidt, CEO global de Google. Las oficinas, que adoptan una nueva perspectiva de confort laboral, atienden Google AdWords y Google.

#### ¿Por qué Google es exitoso?

Google, además de ser el perfecto buscador que mencionamos, está liderada por mentes jóvenes con una mirada hacia el futuro totalmente distinta a lo común. No sólo se ha convertido en una mega empresa, sino que además es el sustento de muchas otras debido a la importancia comercial que tiene aparecer entre los primeros resultados del buscador. Si bien no fue el primero, se hizo famoso por su motor de búsqueda llamado PageRank, siendo casi pionero, y por ser la página más visitada de la historia.

Google, además de ser el perfecto

Y como los servicios nuevos de Google nunca dejan de aparecer, los rumores crecen constantemente: ahora se dice que estarían trabajando en un sistema operativo y una red de fibra óptica de dimensiones descomunales.

![](_page_39_Picture_13.jpeg)